## **CENTRO PAULA SOUZA ETEC PAULINO BOTELHO Habilitação Profissional Técnica de Nível Médio de Técnico Em Desenvolvimento De Sistemas**

**Felipe Rodrigues Souza João Mario Padovan De Bodas Laysson Santos Da Silva Paula Rodrigues**

**MEU PRONTUÁRIO**

**São Carlos 2023**

**Felipe Rodrigues Souza João Mario Padovan De Bodas Laysson Santos Da Silva Paula Rodrigues**

# **MEU PRONTUÁRIO**

Desenvolvimento do Trabalho de Conclusão de Curso apresentado à Escola Técnica Estadual Paulino Botelho, como parte dos requisitos para a obtenção do título de Habilitação Profissional Técnica de Nível Médio de Técnico em Informática para Internet.

> Janaína Dias Goulart Professora Orientadora

**São Carlos 2023**

## **Felipe Rodrigues Souza João Mario Padovan De Bodas Laysson Santos Da Silva Paula Rodrigues**

**João Mario Padovan De Bodas** Trabalho de Conclusão de Curso aprovado, apresentado à Etec Paulino Botelho – São Carlos, no Sistema de Ensino Presencial Conectado, como requisito parcial para a obtenção do título de Habilitação Profissional de Técnico em Desenvolvimento de Sistemas, com menção final igual a \_\_\_\_\_\_\_, conferida pela professora orientadora:

> Janaína Dias Goulart ETEc Paulino Botelho

# **DEDICATÓRIA**

Dedicado às famílias dos integrantes do Trabalho de Conclusão de Curso.

## **AGRADECIMENTOS**

Agradecemos aos docentes que nos apoiaram no decorrer do curso em todas as disciplinas, representados aqui pelos professores: Evandra, Laís, Janaína e Wellington. Com satisfação, reconhecemos também, a atuação de todos os funcionários Centro Paula Souza ETEC Paulino Botelho, representados aqui pelas responsáveis por nossas refeições que nos dedicaram enorme carinho e cuidado.

Homenagem especial ao ex-aluno Marcos Vinícius de Oliveira Santos, cuja ideia tema do Trabalho de Conclusão de Curso foi proposta por ele, que teve participação ativa na fase inicial do projeto colaborando com o grupo na pesquisa do tema, desenvolvimento de requisitos, criação de diagramas e modelagem conceitual do banco de dados. Seus conhecimentos acadêmicos e habilidades interpessoais direcionaram o desenvolvimento e conclusão deste trabalho.

# **EPÍGRAFE**

"Muitas pessoas devem a grandeza de suas vidas aos problemas que tiveram de vencer"

(Baden Powell)

## **RESUMO**

Com a crescente demanda e intenção da população mundial em manusear seus dados e o grande avanço na área de aplicativos *mobiles*, ter um *software* de gerenciamento dos dados médicos é essencial para administrar, arquivar e compartilhar os mesmos. O desígnio do projeto "meu prontuário" é estar presente no dia a dia das pessoas, fornecendo uma ferramenta para atender todas as necessidades de organização e controle das informações médicas do usuário e de sua família. O grupo foi motivado por situações vividas por alguns membros e, surgiu o desafio de desenvolver um programa útil, que possa atingir indivíduos de nichos diferentes. Em diálogos com profissionais da área saúde, a equipe obteve um norte que se concretizou em pesquisas de campo. Os resultados obtidos geraram: os objetivos, a metodologia e os requisitos.

Palavras-chave: Ficha médica. Aplicativo *mobile*. Organizador. Gerenciador de dados. Prontuário médico.

# **SUMÁRIO**

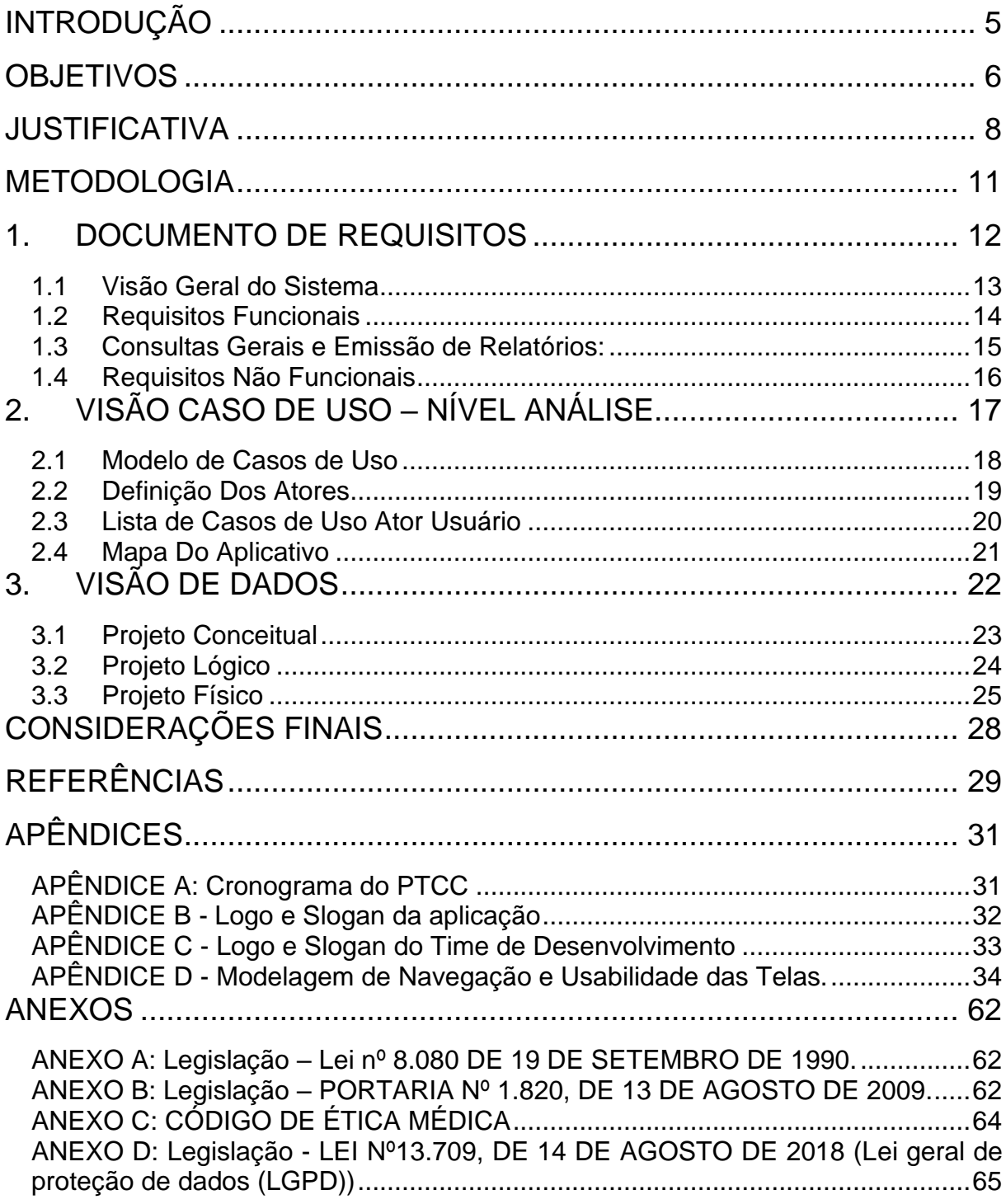

## <span id="page-8-0"></span>**INTRODUÇÃO**

Saúde é um dos temas mais pesquisados na atualidade e está presente em todo o cenário mundial, sendo o terceiro item de desenvolvimento da agenda ONU para 2030. A relevância do tema, reforça a necessidade de ter acesso aos dados médicos de forma prática e segura. A possibilidade de conexão a um prontuário *mobile*, traz eficiência às consultas desse histórico médico, potencializando uma assistência emergencial. Em pesquisa de campo, após comunicação informal, possíveis usuários acharam de extrema relevância uma aplicação com tal funcionalidade.

A primeira parte traz a descrição da visão geral do sistema detalhando as aplicabilidades e seus requisitos funcionais e não funcionais.

Subsequente é analisado os diagramas de caso e uso e atores, demonstrando a visão de dados do projeto conceitual.

A parte final do trabalho trata das considerações finais do trabalho desenvolvido.

O referencial teórico teve como principais autores: Gilleanes T. A. Guedes e Felipe Nery Rodrigues Machado e Mauricio Pereira de Abreu.

## <span id="page-9-0"></span>**OBJETIVOS**

Este trabalho tem como objetivo desenvolver um sistema que terá a funcionalidade de armazenamento de dados de registros médicos de saúde, tornandose assim, um prontuário *mobile* pessoal e acessível a qualquer momento de necessidade do usuário.

#### **Objetivo Geral**

Para a entrega da aplicação "Meu Prontuário" serão utilizados os conceitos aprendidos para o desenvolvimento *back-end* como: banco de dados e programação lógica. E desenvolvimento *front-end* como: programação *mobile*, *design* gráfico e tratamento de imagem.

#### **Objetivos Específicos**

Será disponibilizado ao usuário a possibilidade de ter em mãos seu prontuário médico, com os seguintes dados: laudos diagnósticos, medicações e suas posologias e, vacinas.

Almejamos a possibilidade de acesso das informações essenciais, em caso de mal súbito no campo de emergência do próprio celular.

## <span id="page-11-0"></span>**JUSTIFICATIVA**

A Agenda 2030 dos Objetivos de Desenvolvimento Sustentável (ODS) da Organização das Nações Unidas (ONU), traz como o objetivo 3: "Assegurar uma vida saudável e promover o bem-estar para todos, em todas as idades". Considerando a prerrogativa da agenda ONU e o fato de o tema Saúde estar presente entre os mais pesquisados mundial e nacionalmente (pesquisa comparativa *Google Trends*), criaremos um aplicativo *mobile* que será um prontuário médico gerenciado pelos usuários, para que tenham acesso ao seu histórico médico quando necessário.

São várias as condições de saúde crônicas (ou não) que, podem em algum momento indistinto, levar a pessoa a um mal súbito. Conforme Reis (2021):

> O mal súbito é uma condição inesperada caracterizada pela perda repentina da consciência devido a algum distúrbio ou doença como arritmia, diabetes, desidratação, infarto ou AVC, por exemplo, e geralmente alguns sintomas antecedem o mal súbito como respiração rápida, vertigem, convulsão ou desmaio.

Com "Meu Prontuário" instalado, tem-se o acesso a um histórico de atendimento: laudos diagnósticos e medicamentos por exemplo, que otimizam um atendimento de urgência. Visto que, é comum não se saber ao certo o nome de medicações e até mesmo os nomes das doenças que acometem a pessoas.

Conversamos com profissionais de saúde, pacientes acometidos das mais diversas enfermidades e seus acompanhantes, estes confirmam o interesse e utilidade desta aplicação que auxilia em tais dificuldades.

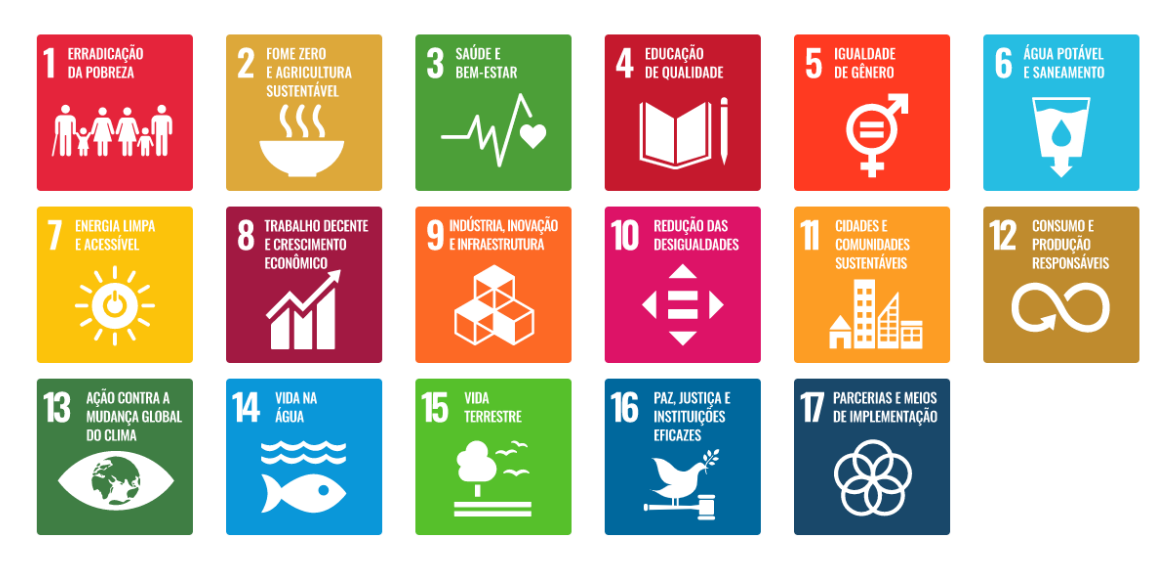

Figura nº1: Objetivos Desenvolvimento Sustentável ONU

Fonte: ODS ONU

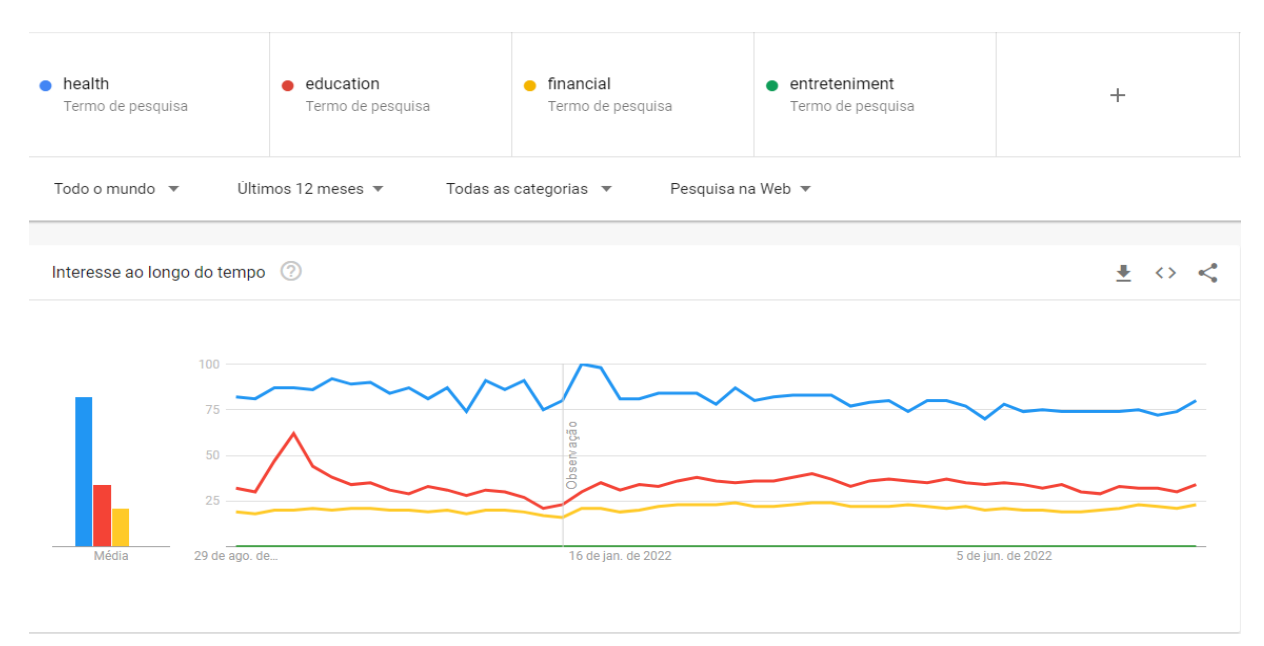

#### Figura nº2: Pesquisa de tema no cenário mundial

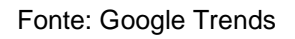

#### **Figura nº3:** Pesquisa de tema no cenário nacional

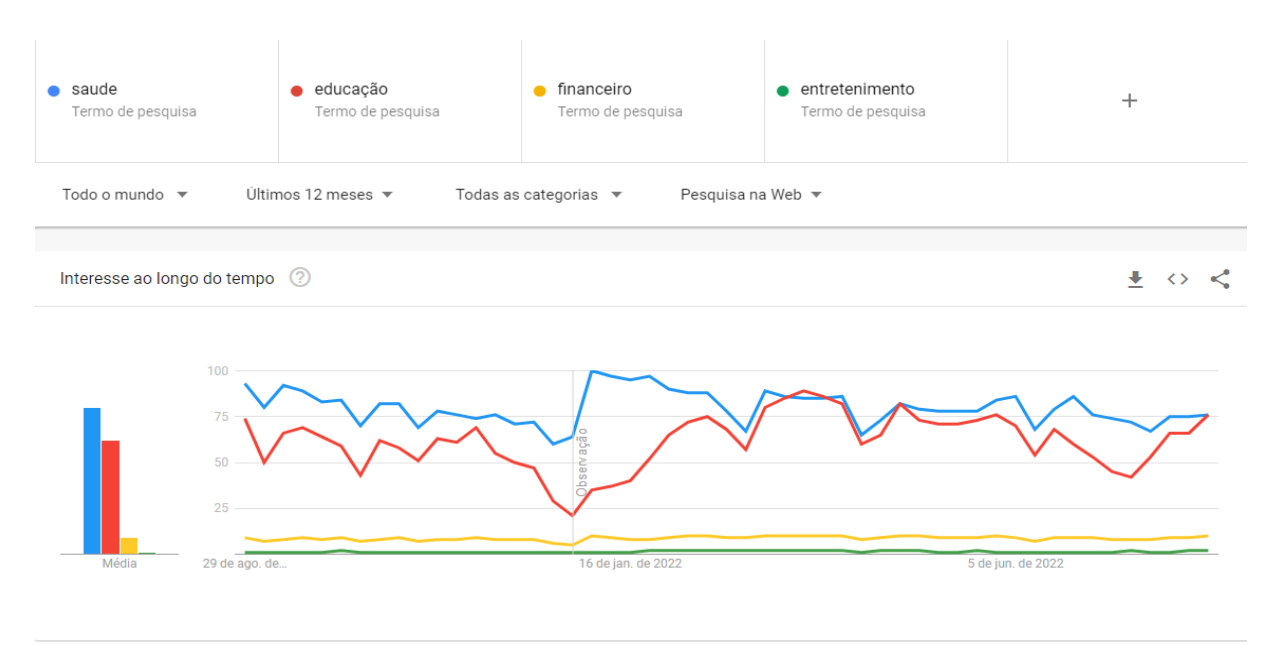

Fonte: Google Trends

## <span id="page-14-0"></span>**METODOLOGIA**

Para levantamento dos requisitos do sistema, inicialmente a pesquisa foi realizada por busca na *Web* em *sites* e também aplicativos no play *store*.

Os exemplos abaixo são de aplicativos do *play store* tendo como palavrachave busca: <prontuário eletrônico>. Todos são para uso de gestão de atendimento em clínicas e, ou teleatendimento; não tendo resultado com aplicação semelhante à nossa proposta:

- Telemed br
- **Consultório**
- **Doutore**
- Saúde via net

Em pesquisa *web*, também foram obtidos resultados de *softwares* que fazem gestão de clínicas e teleatendimentos. Tais como:

• Amplimed

A busca *web* direcionou a encontrar uma aplicação governamental do Sistema Único de Saúde (SUS), lançado pelo ministério da saúde: o "Conecte-sus". Este talvez seja o que mais se aproxime da nossa temática, trazendo como proposta o acesso do cidadão a exames, vacinas, unidades de saúde, histórico de internação e atendimento hospitalar do SUS. Dados que poderiam teoricamente ser inseridos a partir de abril 2018; o que não ocorre na realidade. As informações obtidas são somente as das vacinas covid-19.

Em pesquisa de campo, fizemos visitas na Secretaria de Saúde, Farmácia de alto Custo e Unidade Básica de Saúde do município e São Carlos, onde observou-se a organização dos dados e realizou-se conversas informais com usuários em potencial e seus acompanhantes, profissionais farmacêuticos, enfermeiros e médicos clínicogeral para a concepção e desenvolvimento dos requisitos. Todos afirmam ser relevante a criação de um *software* com aplicabilidade de prontuário *mobile*.

# <span id="page-15-0"></span>**1. DOCUMENTO DE REQUISITOS**

Este trabalho apresenta os requisitos e os componentes de *software* mais relevantes para o entendimento do sistema "Meu Prontuário".

### **1.1Visão Geral do Sistema**

<span id="page-16-0"></span>O sistema consiste em um gerenciador de dados médicos para dispositivo *mobile*, em que as pessoas que desejarem utilizar a aplicação terão armazenados: laudos de suas doenças crônicas e/ou doenças nas quais recebeu tratamento por um certo período, medicações de uso contínuo e/ou que foram prescritas em um certo período da vida com suas posologias e suas vacinas.

#### <span id="page-17-0"></span>**1.2Requisitos Funcionais**

Após o levantamento e identificação dos requisitos funcionais concluiuse que:

O sistema deverá permitir a inclusão, alteração, visualização e remoção de dados do histórico médico do usuário de forma fácil e segura; contendo os seguintes atributos: usuário, laudo, medicação, posologia, tipo de medicação, vacina;

O sistema deverá permitir a inclusão, alteração, visualização e remoção de dados de cadastros do usuário; contendo os seguintes atributos: nome completo, CPF, cartão do SUS, telefone, e-mail;

O sistema deverá permitir a inclusão, alteração, visualização e remoção de dados de cadastro de laudo, contendo os seguintes atributos: comorbidade, imagem do laudo, data;

O sistema deverá permitir a inclusão, alteração, visualização e remoção de dados de cadastro da medicação, contendo os seguintes atributos: nome da mediação e comorbidade;

O sistema deverá permitir a inclusão, alteração, visualização e remoção de dados de cadastro da posologia, contendo os seguintes atributos: tipo de medicação, dosagem, intervalo em horas, data início do tratamento, quantidade de dias;

O sistema deverá permitir a inclusão, alteração, visualização e remoção de dados de cadastro das vacinas, contendo os seguintes atributos: nome, dose, ano.

## **1.3Consultas Gerais e Emissão de Relatórios:**

<span id="page-18-0"></span>O sistema deverá permitir a função de impressão de todo histórico médico, podendo ou não selecionar campos específicos: laudos, medicamentos e vacinas;

#### <span id="page-19-0"></span>**1.4Requisitos Não Funcionais**

#### **Confiabilidade**

O sistema deve salvar automaticamente toda alteração feita pelos usuários e ter capacidade de recuperação das informações caso falhe;

O sistema deve fornecer facilidades para a realização de backups dos arquivos do sistema.

#### **Eficiência**

O sistema deve responder a consultas não deve exceder três segundos para uma quantidade inferior a 10 itens bibliográficos.

O sistema deve iniciar a impressão de relatórios solicitados dentro de no máximo 20 segundos após sua requisição.

O tempo de resposta para as operações de inserção, alteração e exclusão não deve exceder a três segundos.

#### **Portabilidade**

O sistema funcionará em Android 7 ou superior;

O sistema deve ser capaz de armazenar os dados em base de dados Oracle ou MySQL.

#### **Acessibilidade**

O sistema deve ser capaz de apresentar a possibilidade de fonte aumentada para o caso de baixa acuidade visual do usuário.

O sistema deve apresentar possibilidade e contraste entre cor da tela e cor da fonte do texto.

O sistema deve possibilitar a viabilização da apresentação da tradução em libras.

#### **Responsividade**

Capacidade do sistema de se adequar a diferentes dispositivos como notebooks, tablets, celulares sem perder suas funcionalidades ou dificultar o acesso aos seus recursos.

# <span id="page-20-0"></span>**2. VISÃO CASO DE USO – NÍVEL ANÁLISE**

O Diagrama de Caso de Uso, segundo Guedes (2018), é uma das linguagens de modelagem que auxilia a definir detalhes do sistema antes de iniciar a elaboração do software e, sua utilização enfoca o sistema de forma mais geral e tem o objetivo de apresentar uma visão externa do sistema.

#### <span id="page-21-0"></span>**2.1Modelo de Casos de Uso**

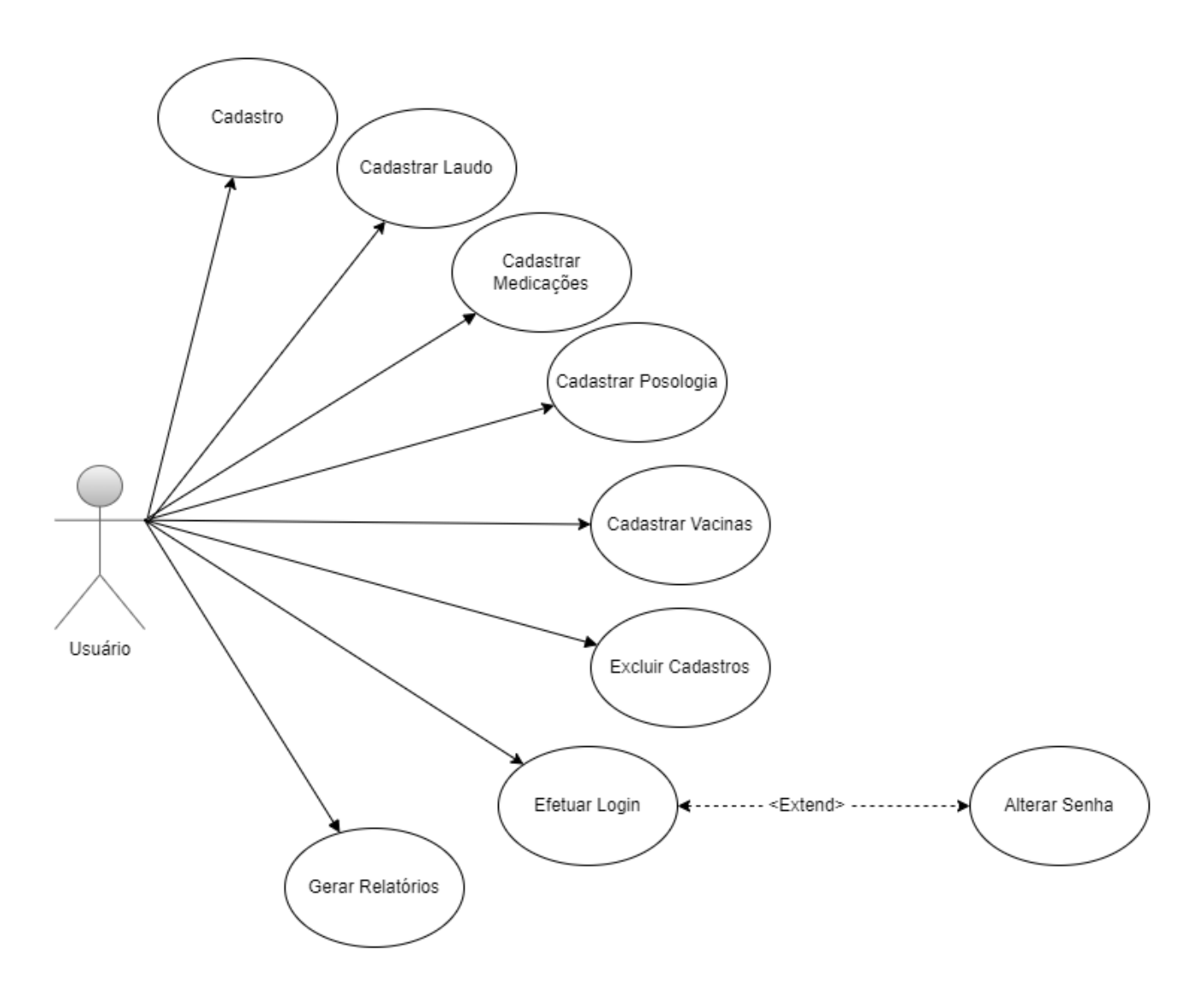

**Figura nº4:** Exemplo de Diagrama de Caso de Uso do sistema "Meu Prontuário"

**Fonte**: Autores

## <span id="page-22-0"></span>**2.2Definição Dos Atores**

### Segundo Gilleanes Guedes (2018) o conceito de atores abrange:

Os atores costumam representar os papéis desempenhados pelos diversos usuários que poderão utilizar, de alguma maneira, os serviços e funções do sistema. Eventualmente, um ator pode representar algum *hardware* especial ou mesmo outro *software* que interaja com o sistema, como no caso de um sistema integrado, por exemplo. Assim, um ator pode ser qualquer elemento externo que interaja com o *software*, porém, na maioria das vezes, um ator representará uma pessoa que utilizará o sistema.

A representação abaixo, demonstra o Ator pessoa usuário do sistema "Meu Prontuário" e suas interações.

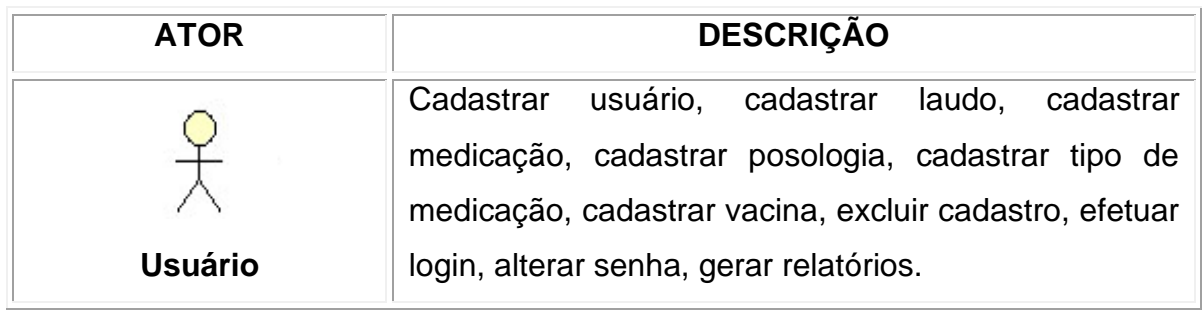

Quadro nº 1 apresenta a definição dos atores do sistema "Meu Prontuário".

Fonte: Os autores

## <span id="page-23-0"></span>**2.3Lista de Casos de Uso Ator Usuário**

Gilleanes Guedes (2018) diz que os casos de uso:

Referem-se a serviços, tarefas ou funcionalidades identificadas como necessários ao *software* e que podem ser utilizados de alguma maneira pelos atores que interagem com o sistema. Assim, casos de uso expressam e documentam os comportamentos pretendidos para as funções do *software*.

O quadro abaixo mostra a lista de casos de uso correspondente ao diagrama

da figura nº 4, exibindo os detalhes das entradas esperadas para este ator.

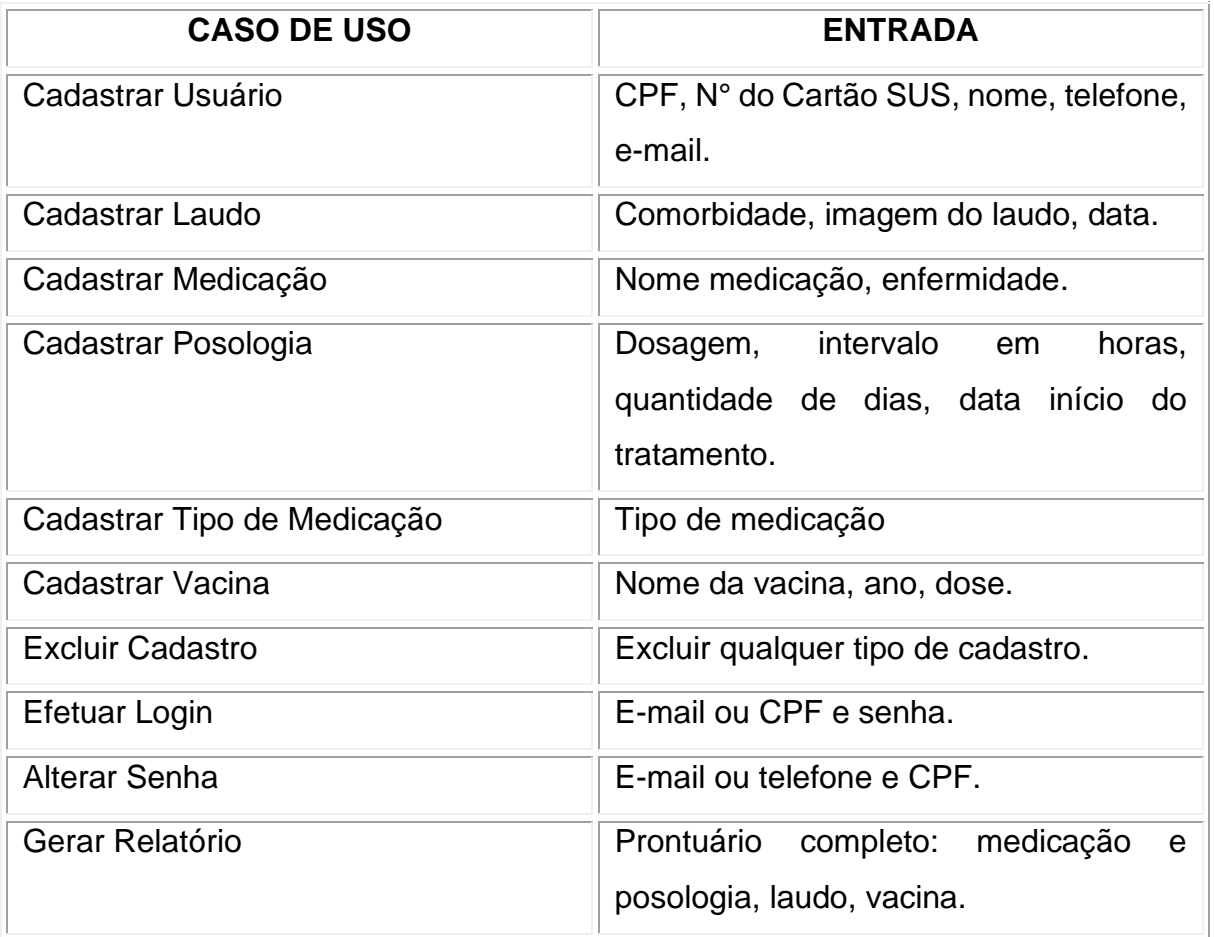

#### **Quadro nº2**: Lista de Casos de Uso Ator Usuário

## **2.4Mapa Do Aplicativo**

<span id="page-24-0"></span>O mapa do aplicativo demonstra a partir da tela *Home*, a indicação dos caminhos para as próximas telas do programa.

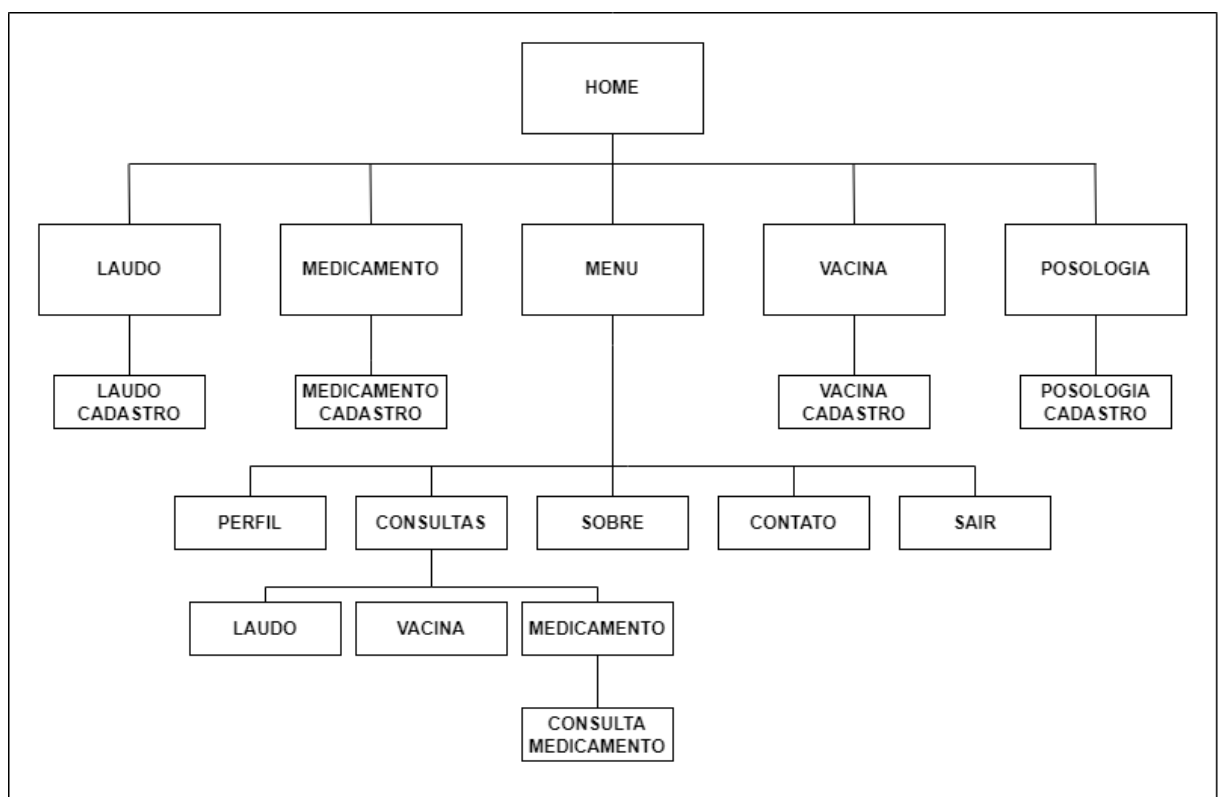

**Figura nº5:** Mapa do aplicativo

**Fonte:** Autores

# <span id="page-25-0"></span>**3. VISÃO DE DADOS**

#### Machado e Abreu revelam que:

Banco de dados: é uma coleção de fatos registrados que refletem o estado de certos aspectos de interesse do mundo real. A todo momento o conteúdo do banco de dados representa uma visão instantânea do estado do mundo real. Cada mudança em algum item do banco de dados reflete uma mudança ocorrida na realidade.

O sistema de banco de dados deve garantir uma visão totalmente abstrata do banco de dados para o usuário, ou seja, pouco importa qual unidade de armazenamento está sendo utilizada para guardar os dados, contanto que os mesmos estejam disponíveis no momento necessário.

A modelagem do banco de dados do sistema "Meu Prontuário" foi desenvolvida de maneira a tentar minimizar o surgimento de anomalias referentes à redundância e inconsistência dos dados.

#### **3.1Projeto Conceitual**

<span id="page-26-0"></span>Segundo Machado e Abreu (2009), quando está sendo criada a modelagem conceitual é imprescindível a observação dos fatos que são pertinentes que ocorrem na realidade. A finalidade dessa tarefa é a construção de um sistema que visa a automação das necessidades de informação.

Machado e Abreu (2009) definem:

Modelo Conceitual: representa e/ou descreve a realidade do ambiente do problema, construindo-se uma visão global dos principais dados e relacionamentos (estruturas de informação), independente das restrições de implementação.

Uma das técnicas mais utilizadas entre os profissionais da área é a abordagem entidade-relacionamento, onde o modelo é representado graficamente através do diagrama entidade-relacionamento.

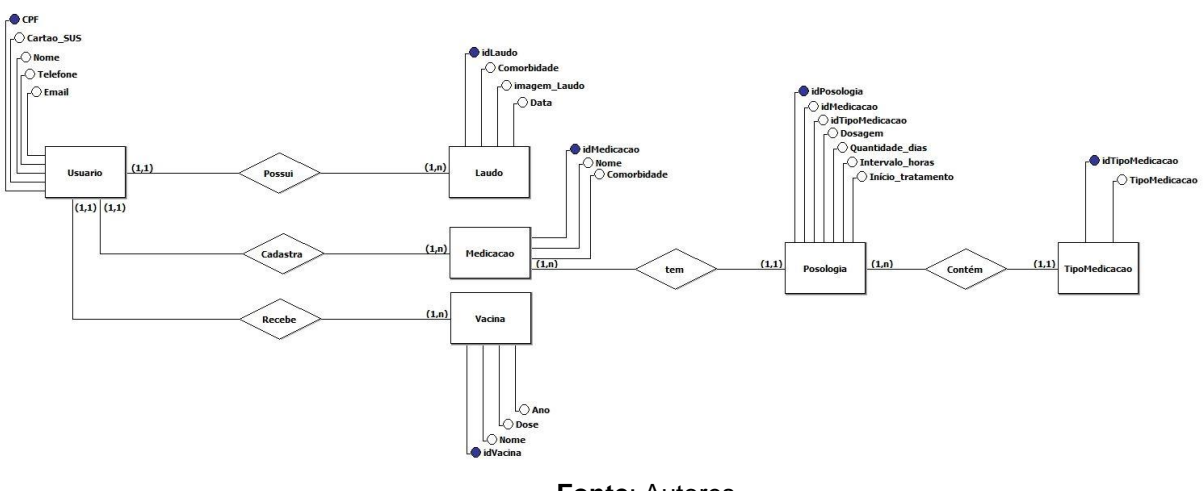

**Figura nº 6**: Diagrama Entidade Relacionamento do sistema "Meu Prontuário"

### **3.2Projeto Lógico**

<span id="page-27-0"></span>Machado e Abreu (2009) elucidam que o Modelo Lógico "Tem um início a partir do Modelo Conceitual, levando em consideração uma das três abordagens atualmente possíveis: Relacional, Hierárquica e Rede."

Também argumentam que:

O Modelo Lógico descreve as estruturas que estarão no banco de dados, de acordo com as possibilidades permitidas pela abordagem, mas sem considerar, ainda, nenhuma característica específica de um Sistema Gerenciador de Banco de Dados (SGBD), resultando em um esquema lógico de dados sob a óptica de uma das abordagens citadas. (MACHADO; ABREU, 2009)

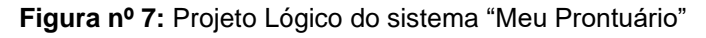

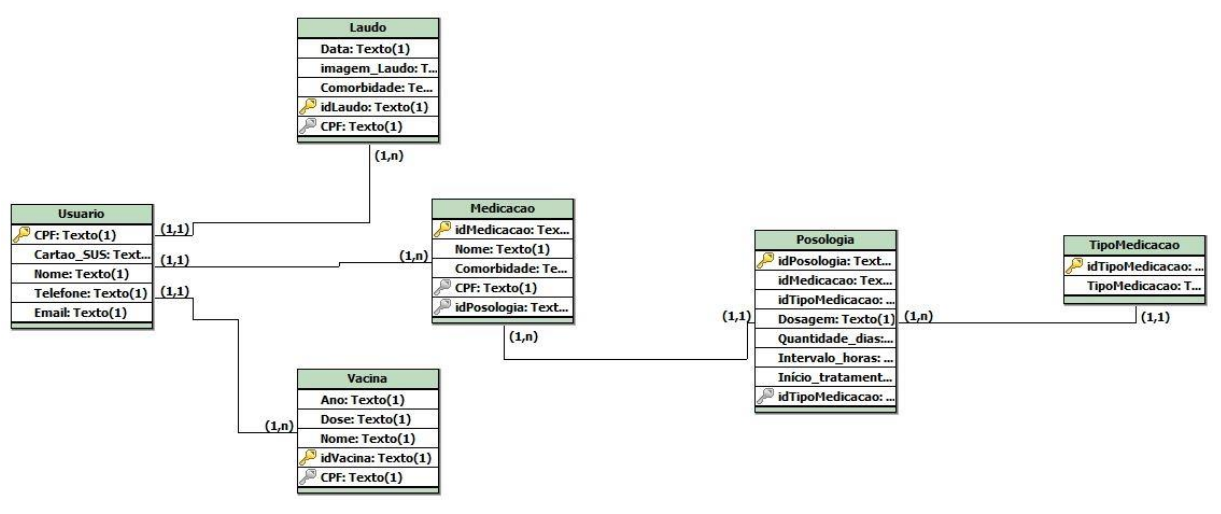

### <span id="page-28-0"></span>**3.3Projeto Físico**

Em relação ao Modelo Físico, Machado e Abreu (2009) explicam:

Parte do Modelo Lógico e descreve as estruturas físicas de armazenamento de dados, tais como tamanho de campos, índices, tipo de preenchimento dos campos, nomenclaturas etc., projetadas de acordo com os requisitos do processamento e uso mais econômico dos recursos computacionais. Esse modelo detalha o estudo dos métodos de acesso do SGBD para elaboração dos índices de cada informação colocada nos Modelos Conceitual e Lógico.

A seguir, os detalhes do Modelo Físico do sistema "Meu Prontuário" com a criação do banco de dados e tabelas:

create database MeuProntuario;

use MeuProntuario;

create table usuario (

cpf varchar (14) not null primary key,

cartao\_sus varchar (18) not null,

nome varchar (30) not null,

telefone varchar (14) not null,

email varchar (30) not null

);

);

create table laudo ( idLaudo integer primary key auto\_increment, comorbidade varchar (50) not null, imagem\_laudo longblob, data date not null

**25**

create table medicacao (

idMedicacao integer primary key auto\_increment,

NomeMedicacao varchar (50) not null,

comorbidade varchar (50) not null

);

create table tipo ( idTipo integer primary key auto\_increment, tipo varchar (20)

);

create table posologia (

idPosologia integer primary key auto\_increment,

IntervaloHoras varchar (10) not null,

QuantidadeDias varchar (10) not null,

Dosagem varchar (25),

InicioTratamento date not null,

idMedicacao integer not null,

foreign key (idMedicacao) references medicacao (idMedicacao),

idTipo integer not null,

foreign key (idTipo) references medicacao (idTipo)

);

create table vacina (

idVacina integer primary key auto\_increment,

NomeVacina varchar (50) not null,

dose varchar (100) not null,

ano varchar (4) not null

);

# <span id="page-31-0"></span>**CONSIDERAÇÕES FINAIS**

Esse trabalho se propôs a criação de um *software* para acompanhamento de saúde, em que o usuário tenha acesso a um prontuário médico *mobile* autogerenciável. Há a expectativa de aprimoramento futuro que incluirá mais funcionalidades na aplicação, tais como:

- I. Conexão com o botão emergência da tela de bloqueio, para acesso a dados essenciais de situações crônicas em circunstâncias emergenciais;
- II. Inclusão de agenda, na qual será possível inserir:
	- data e horário de consultas e, ou exames;
	- alarme para horário de administração do medicamento;
- III. Disponibilização de relatório por período.

Tendo em vista a abrangência do tema e a complexidade do desenvolvimento, esse projeto é introdutivo para futuros *softwares* de monitoramento, visto que a sua eficácia representa para a população, um auxílio e um norte para tratamentos de rotina e no caso de uma situação crítica ou iminente, permite que médicos e profissionais de saúde tenham conhecimento em tempo real do histórico de saúde do usuário.

# **REFERÊNCIAS**

<span id="page-32-0"></span>NAÇÕES UNIDAS BRASIL. **Os Objetivos de Desenvolvimento Sustentável no Brasil**. 2022. Agenda 2030. Disponível em: https://brasil.un.org/. Acesso em: 29 nov. 2022

TRENDS, Google. **Temas pesquisa mundial**. Disponível em: https://trends.google.com.br/trends/explore?q=health,education,financial,entretenime nt. Acesso em: 26 abr. 2023.

TRENDS, Google. **Temas pesquisa nacional**. Disponível em: https://trends.google.com.br/trends/explore?q=saude,educa%C3%A7%C3%A3o,fina nceiro,entretenimento. Acesso em: 26 abr. 2023.

REIS, Manoel. **Mal súbito**: o que é, principais causas e como evitar. Disponível em: [https://www.tuasaude.com/morte-subita/.](https://www.tuasaude.com/morte-subita/) Acesso em: 20 ago. 2022.

SUS, Conect. **Plataforma de saúde para o cidadão, profissionais e gestores de saúde**. Disponível em: https://conectesus.saude.gov.br/home. Acesso em: 20 ago. 2022.

LUCIDCHART. **Diagrama de caso de uso UML: O que é, como fazer e exemplos**. Disponível em: [https://www.lucidchart.com/pages/pt/diagrama-de-caso-de-uso-uml.](https://www.lucidchart.com/pages/pt/diagrama-de-caso-de-uso-uml) Acesso em 29 nov. 2022.

GUEDES, Gilleanes T. A. **UML 2: Uma abordagem prática**. 3ª ed. Novatec. 2018.

MACHADO, Felipe; ABREU, Mauricio. **Projeto de Banco de Dados: uma visão** 

**prática.** 17. ed. [S.L.]: Saraiva, 2009. 320 p. Disponível em: https://books.google.com.br/books?hl=pt-

Acesso em: 05 jun. 2022.

BR&lr=&id=ALdiDwAAQBAJ&oi=fnd&pg=PT2&dq=%22vis%C3%A3o+de+dados%22 &ots=71t9mOzwBl&sig=6Bd-NOneQNHrEscKQFF1xlTCttQ#v=onepage&q&f=true. Acesso em: 04 maio 2023.

CIVIL, Presidência de República Casa. **Lei Nº8080 DE 19 DE SETEMBRO DE 1990**. Disponível em: https://www.planalto.gov.br/ccivil\_03/leis/l8080.htm. Acesso em: 05 jun. 2023.

SAÚDE, Ministério da. **PORTARIA Nº 1.820, DE 13 DE AGOSTO DE 2009**. Disponível em: https://bysms.saude.gov.br/bys/saudelegis/gm/2009/prt1820\_13\_08\_2009.html.

Acesso em: 05 jun. 2023. MEDICINA, Conselho Federal. **Código de Ética Médica**. Disponível em: https://www.flip3d.com.br/pub/cfm/index6/?numero=24&edicao=4631#page/1.

GERAL, PRESIDÊNCIA DE REPÚBLICA SECRETARIA. **LEI Nº13.709, DE 14 DE AGOSTO DE 2018**. DISPONÍVEL EM: HTTPS://WWW.PLANALTO.GOV.BR/CCIVIL\_03/\_ATO2015- 2018/2018/LEI/L13709.HTM. ACESSO EM: 05 JUN. 2023.

# **APÊNDICES**

# <span id="page-34-1"></span><span id="page-34-0"></span>**APÊNDICE A: Cronograma do PTCC**

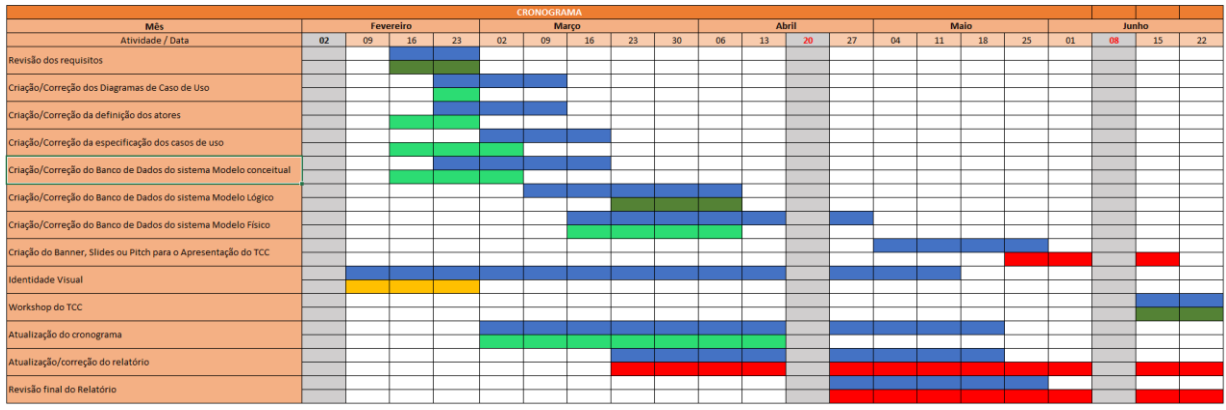

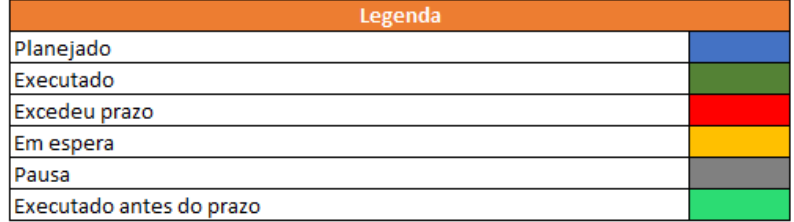

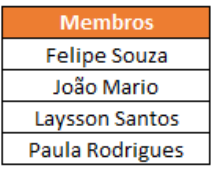

<span id="page-35-0"></span>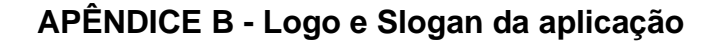

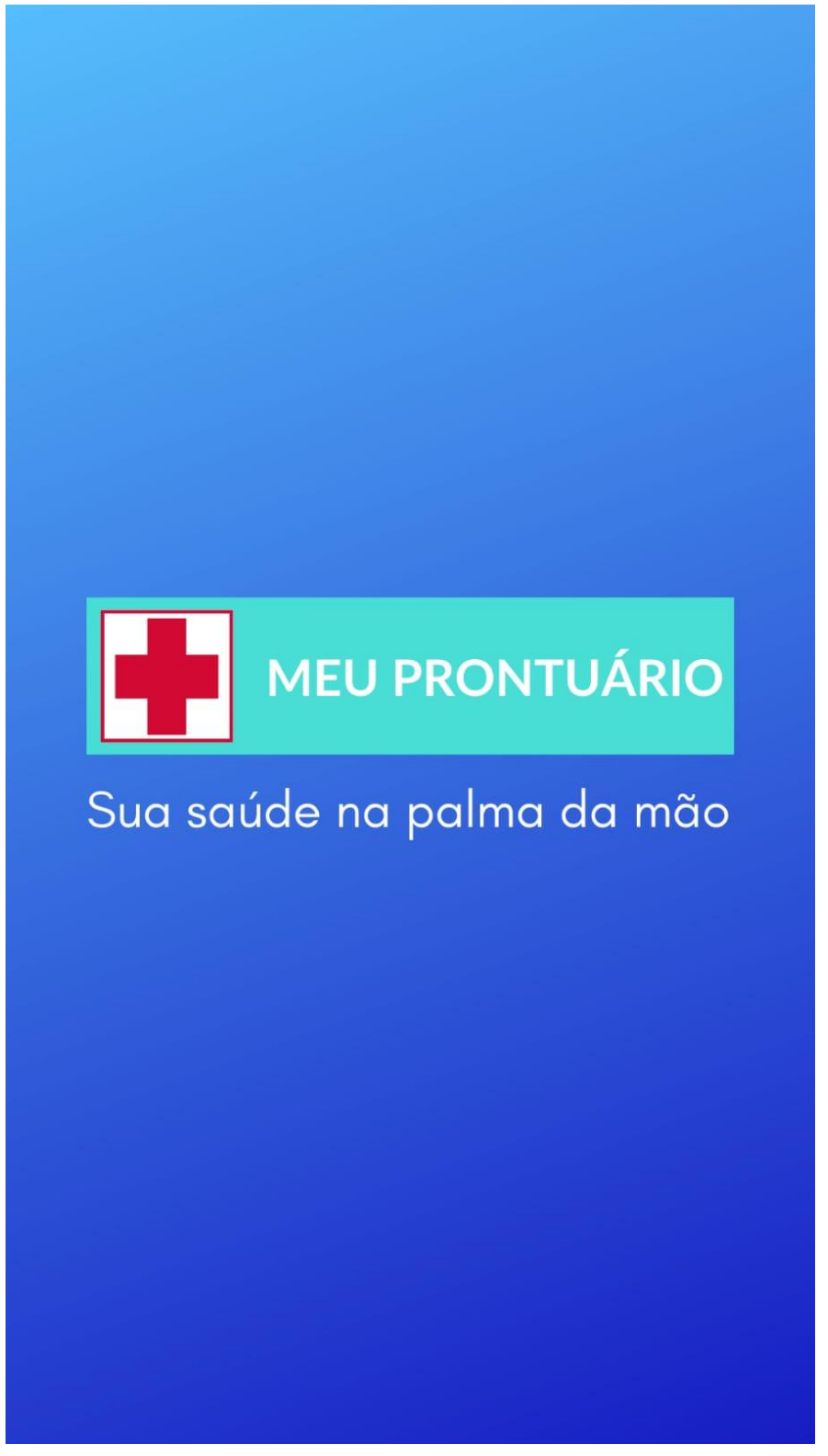

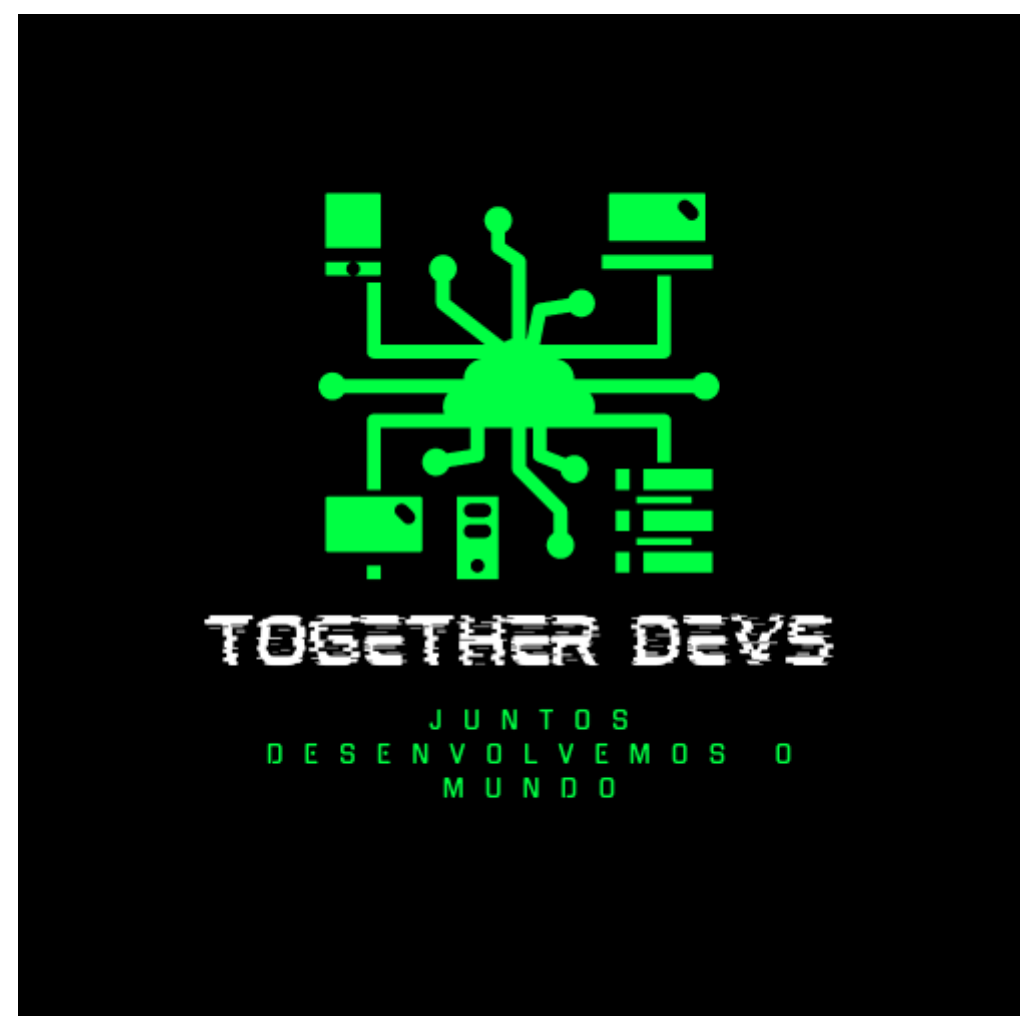

<span id="page-36-0"></span>**APÊNDICE C - Logo e Slogan do Time de Desenvolvimento**

## <span id="page-37-0"></span>**APÊNDICE D - Modelagem de Navegação e Usabilidade das Telas.**

Este documento tem como objetivo ilustrar a estrutura de telas que será utilizada no *software* do TCC, ela visa viabilizar e nortear o desenvolvimento de forma a prever comportamentos e garantir um fácil acesso às informações ou dados do *software*.

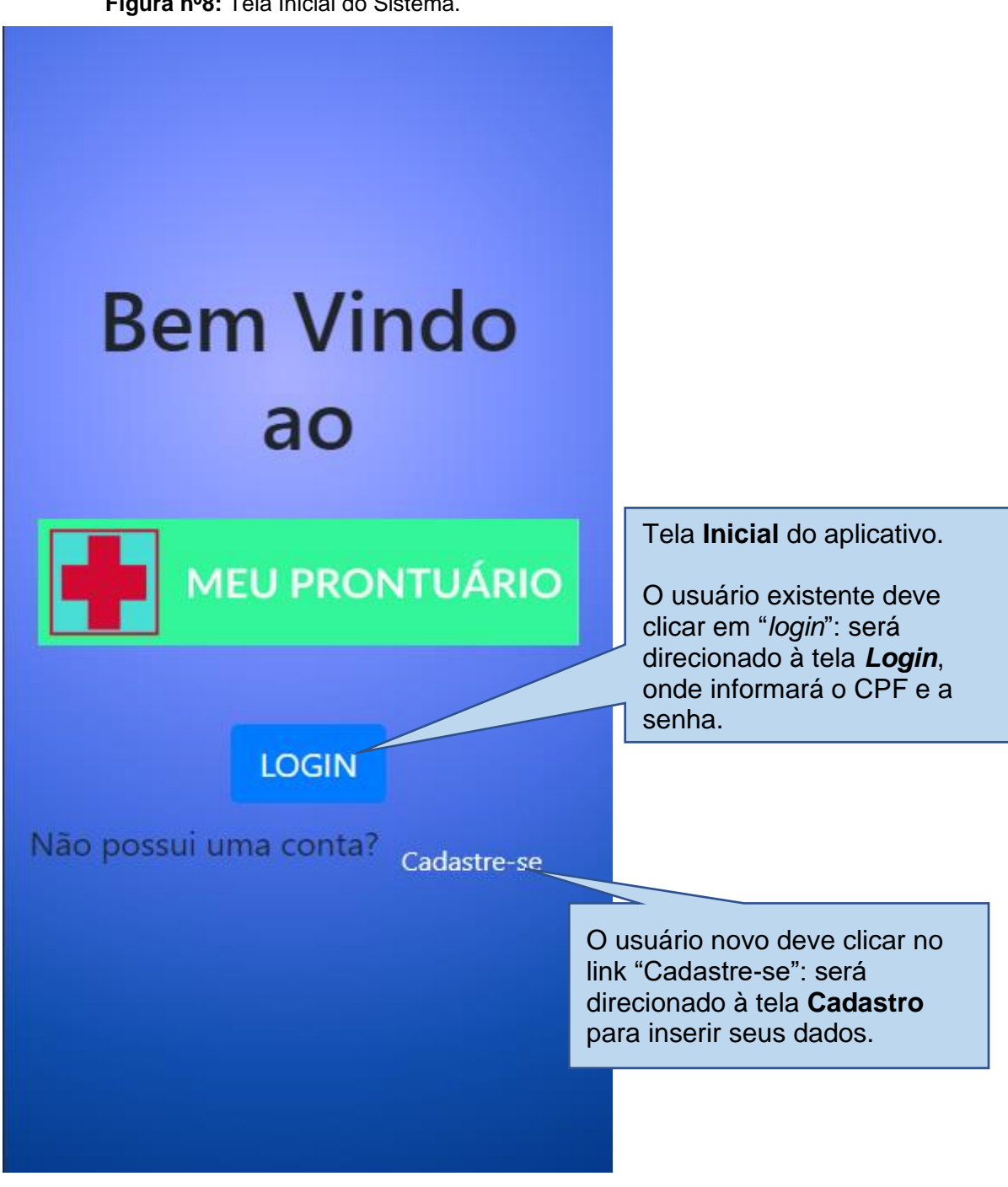

**Figura nº8:** Tela Inicial do Sistema.

Na **Tela Inicial** (fig.nº8), ao clicar no em **Login**:

**Figura nº9** - Segunda tela Login.

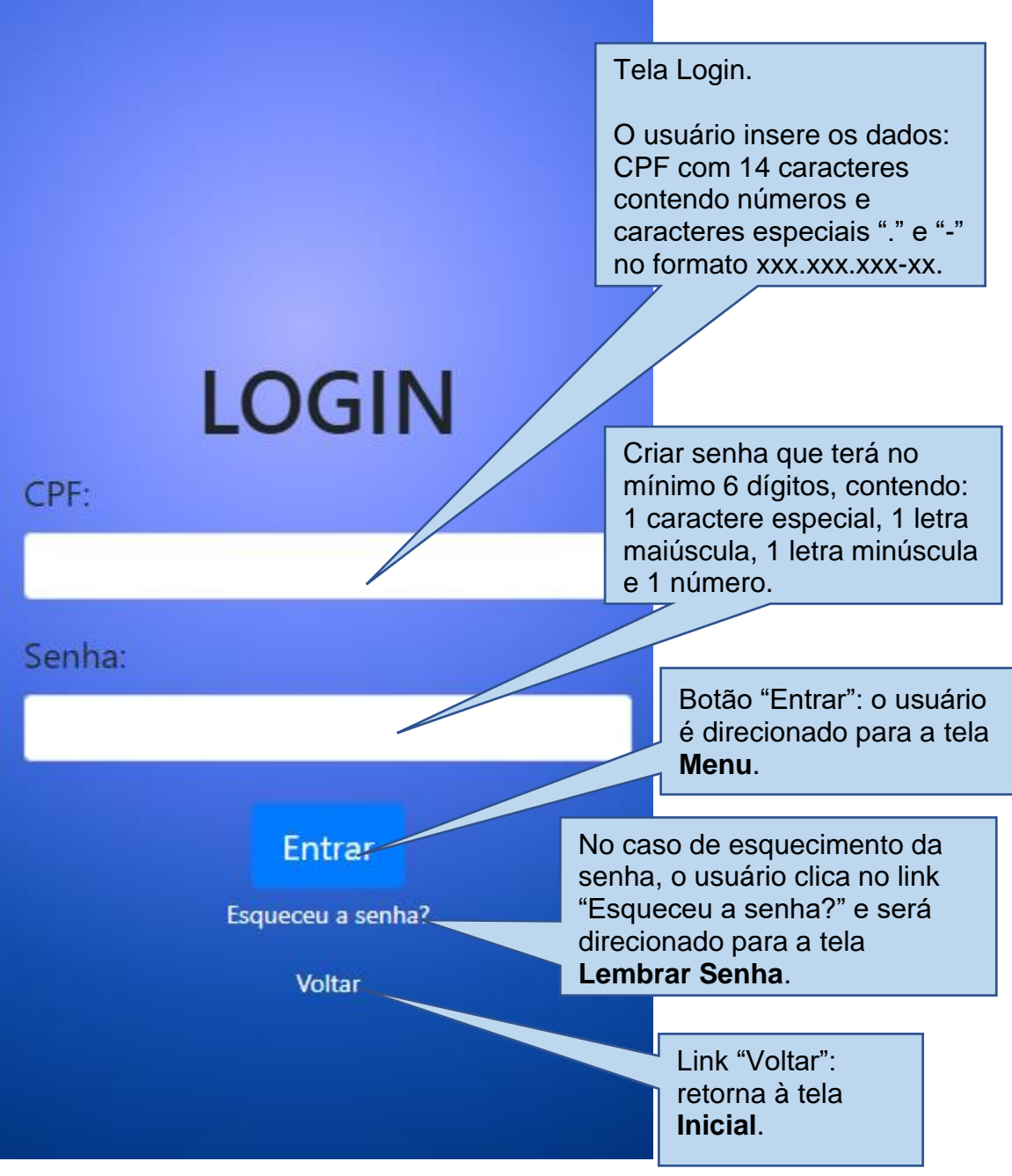

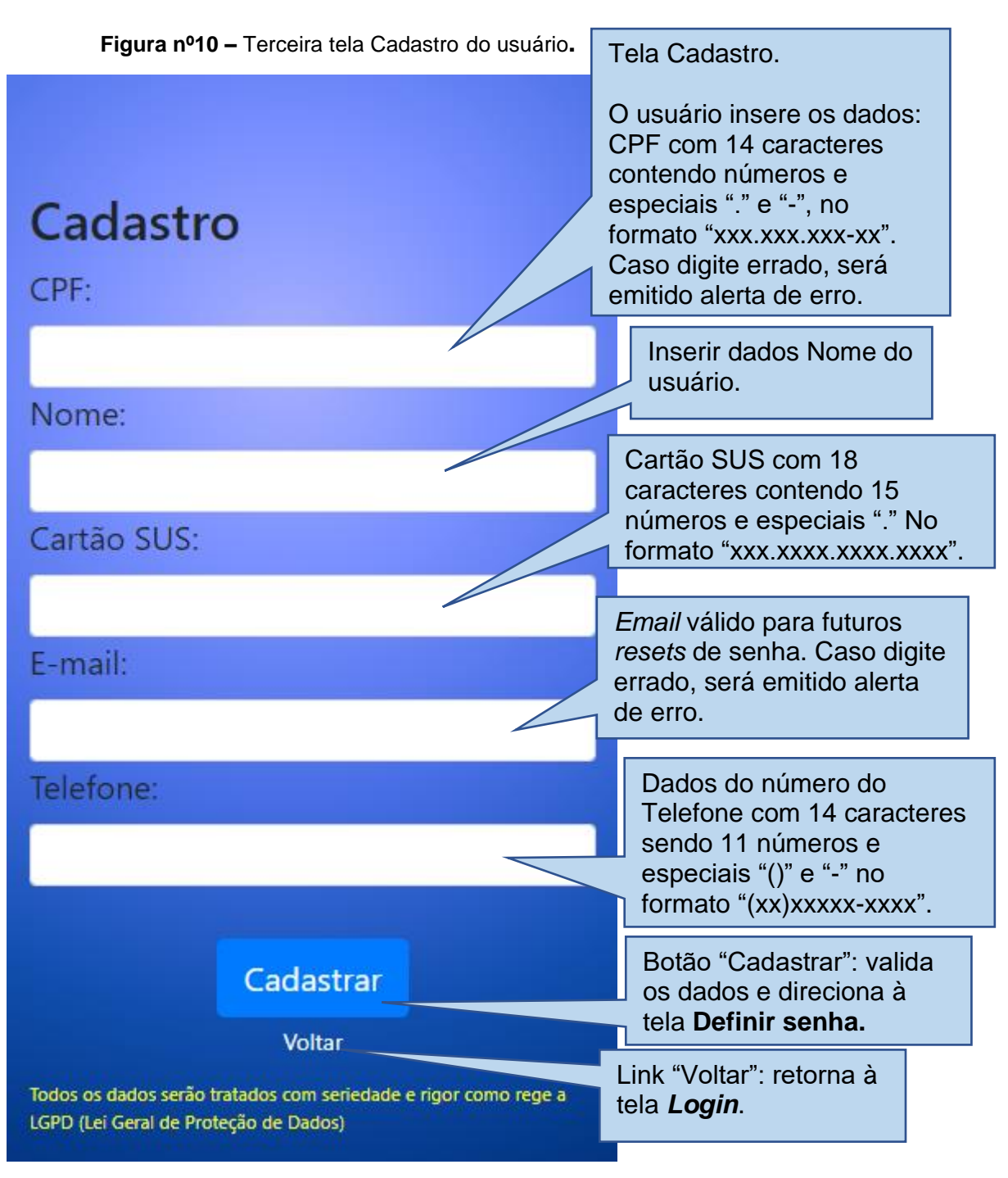

Na **Tela Inicial** (fig.nº8), ao clicar no link **Cadastre-se:**

Na **Cadastro** (fig. nº10), ao clicar em **Cadastrar:**

**Figura nº11 –** Quarta tela Definir Senha do usuário.

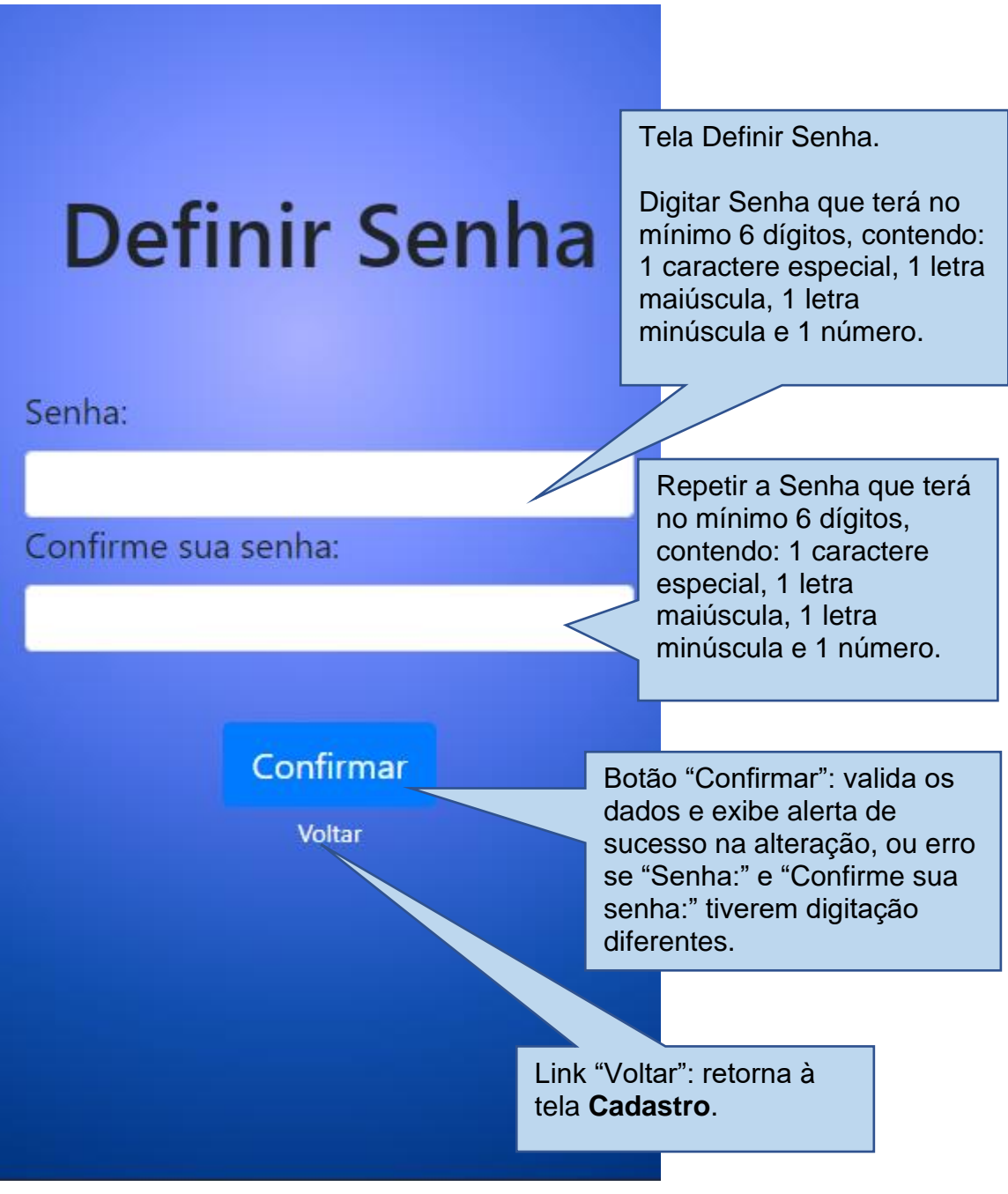

Na tela **Definir Senha** (fig.nº11), caso "**Senha**" e "**Confirme sua senha**" apresentem caracteres idênticos, será apresentado um alerta de Confirmação de Dados**.**

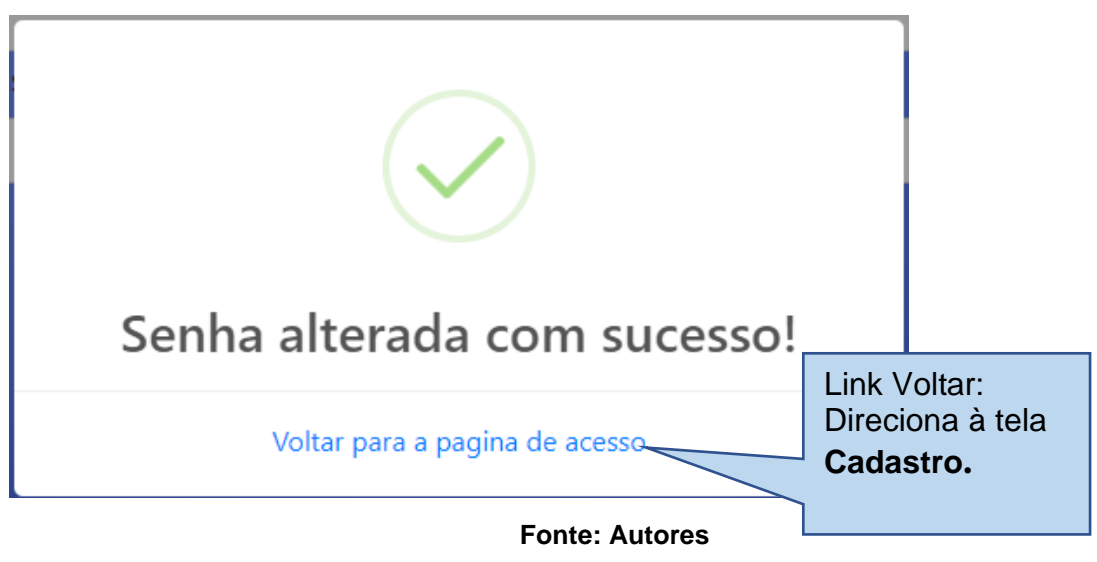

**Alerta A - C**onfirmação de dados ao **Definir Senha**.

Na tela **Definir Senha** (fig.nº11), caso "**Senha**" e "**Confirme sua senha**" apresentem caracteres diferentes, será apresentado um alerta de erro de digitação**.**

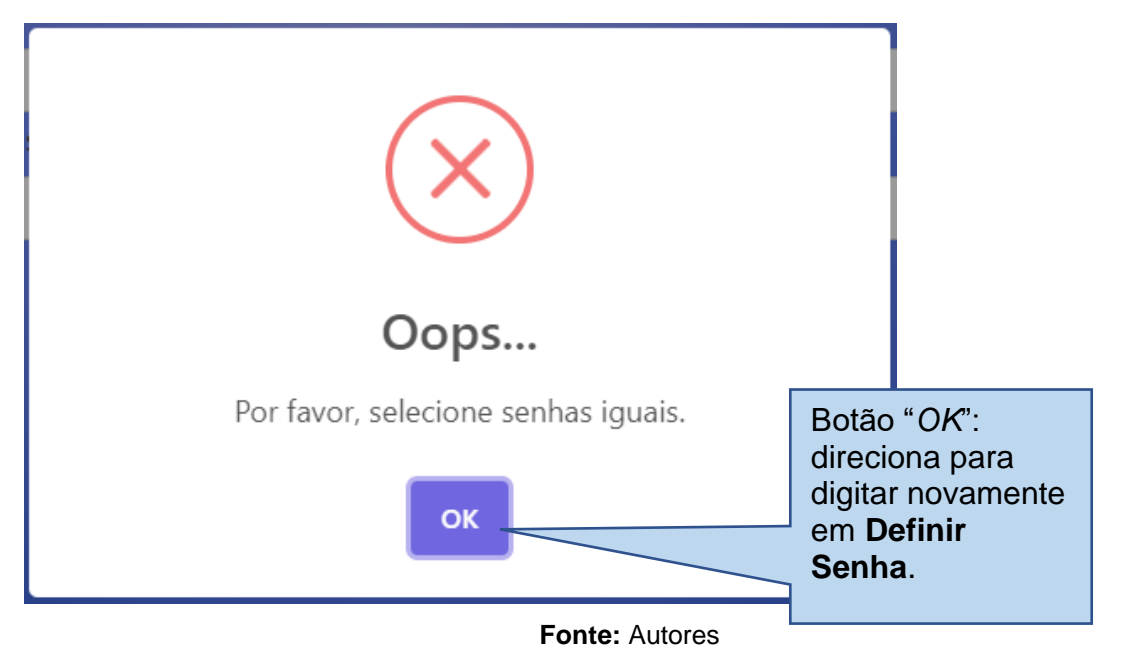

**Alerta B** - Correção de digitação na tela Definir Senha**.**

**38**

Na tela **Login** (fig.nº9) ao clicar no *link* **Esqueceu a senha?:**

**Figura nº12 –** Quinta Tela Lembrar Senha

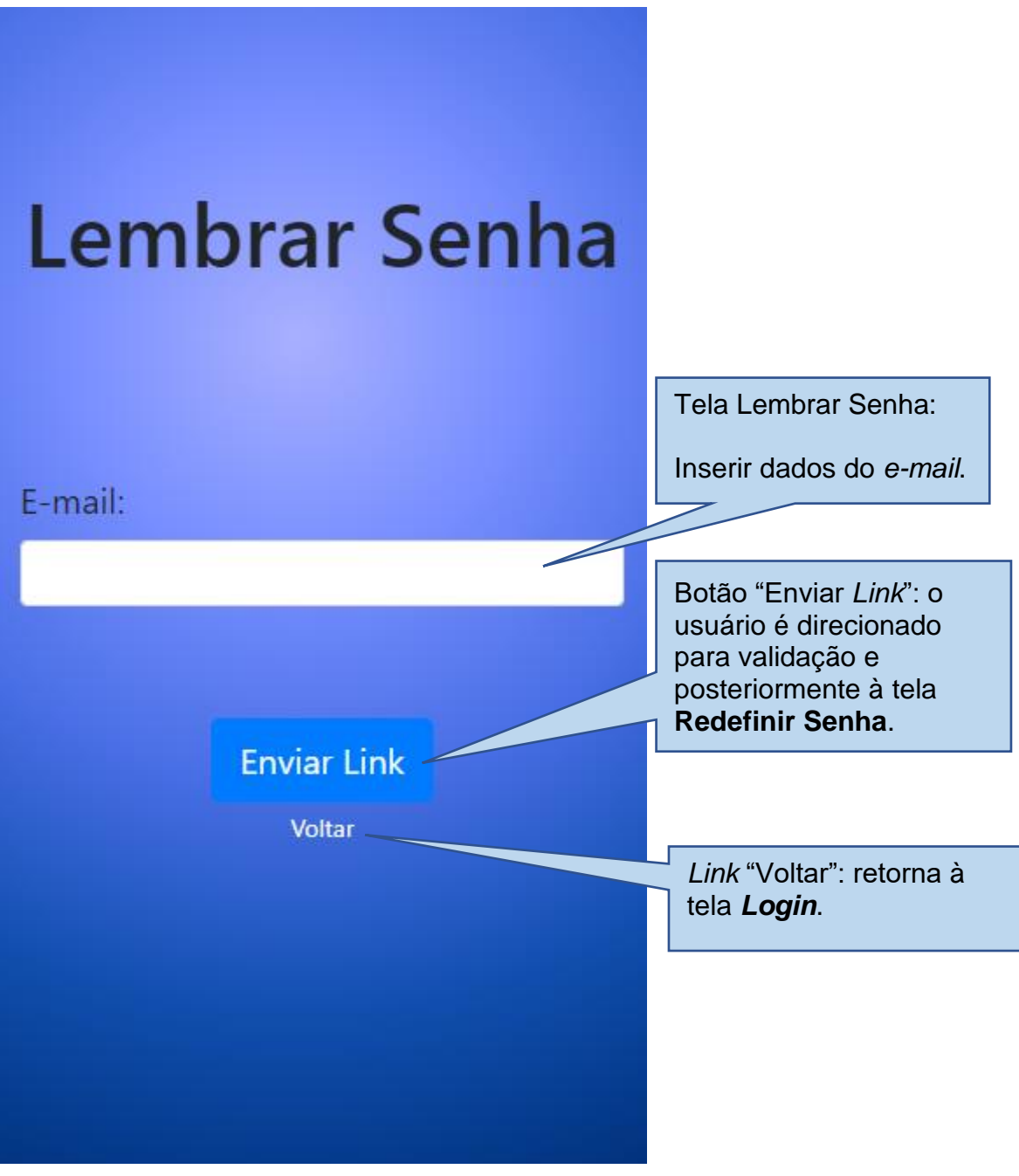

Na tela **Lembrar Senha** (fig.nº12) clicar no em **Enviar Link**, após validação:

**Figura nº13** – Sexta tela Redefinir Senha**.**

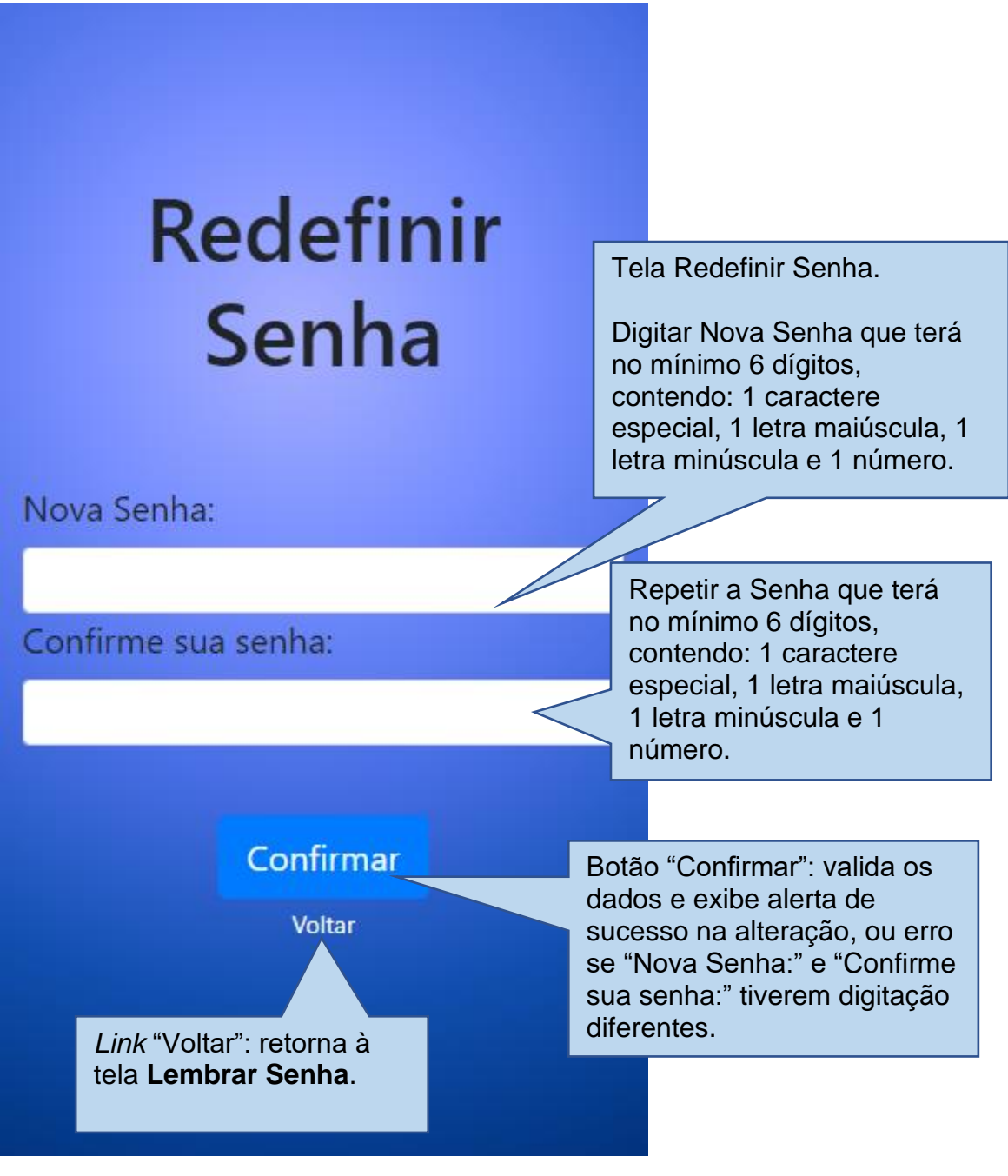

Na tela **Redefinir Senha** (fig.nº13), caso "**Nova senha**" e "**Confirme sua senha**" apresentem caracteres idênticos, será apresentado um alerta de Confirmação de Dados**.**

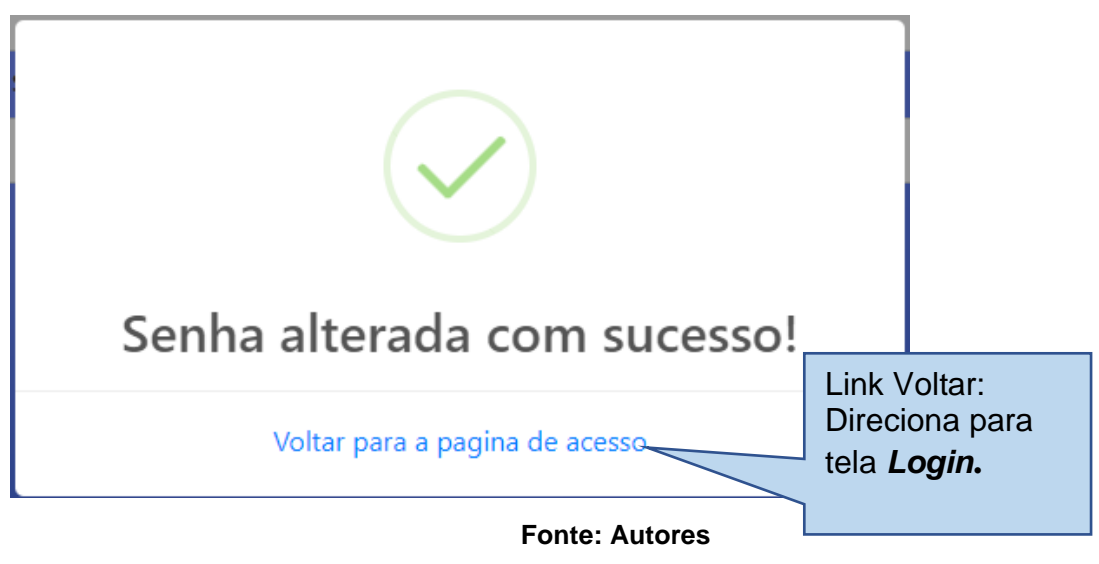

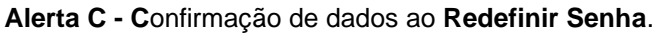

Na tela **Redefinir Senha** (fig.nº13), caso "**Nova senha**" e "**Confirme sua senha**" apresentem caracteres diferentes, será apresentado um alerta de erro de digitação**.**

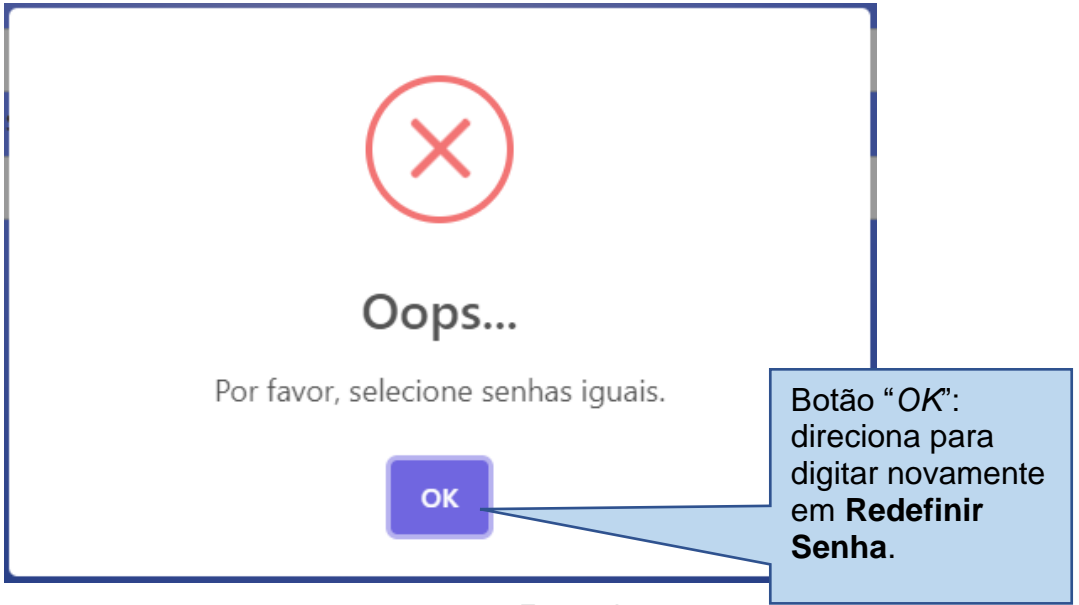

**Alerta D** - Correção de digitação na tela Redefinir Senha**.**

**Fonte:** Autores

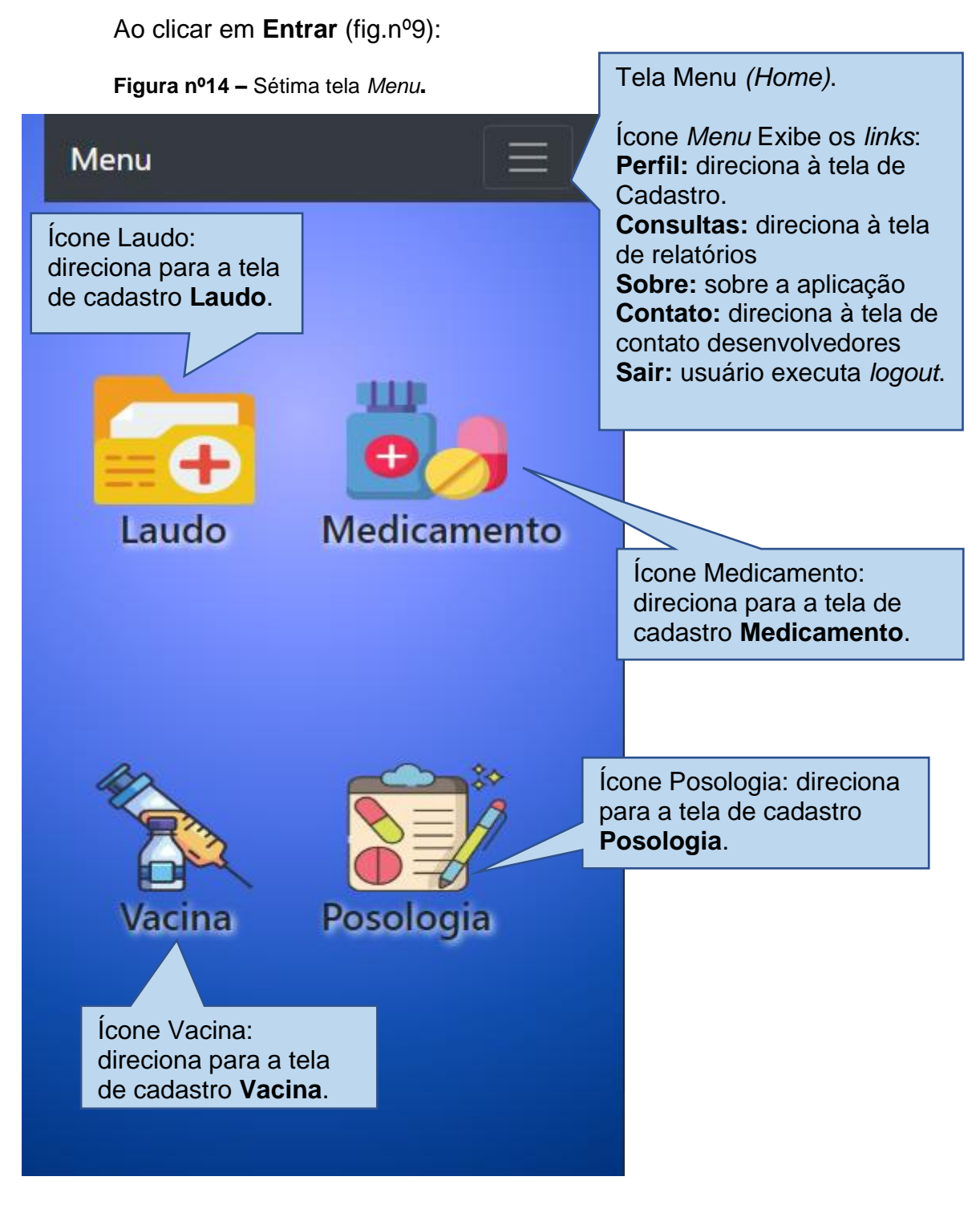

Na tela **Menu** (fig.nº14), ao clicar em **Medicamento**:

**Figura nº15 –** Oitava tela Medicamento.

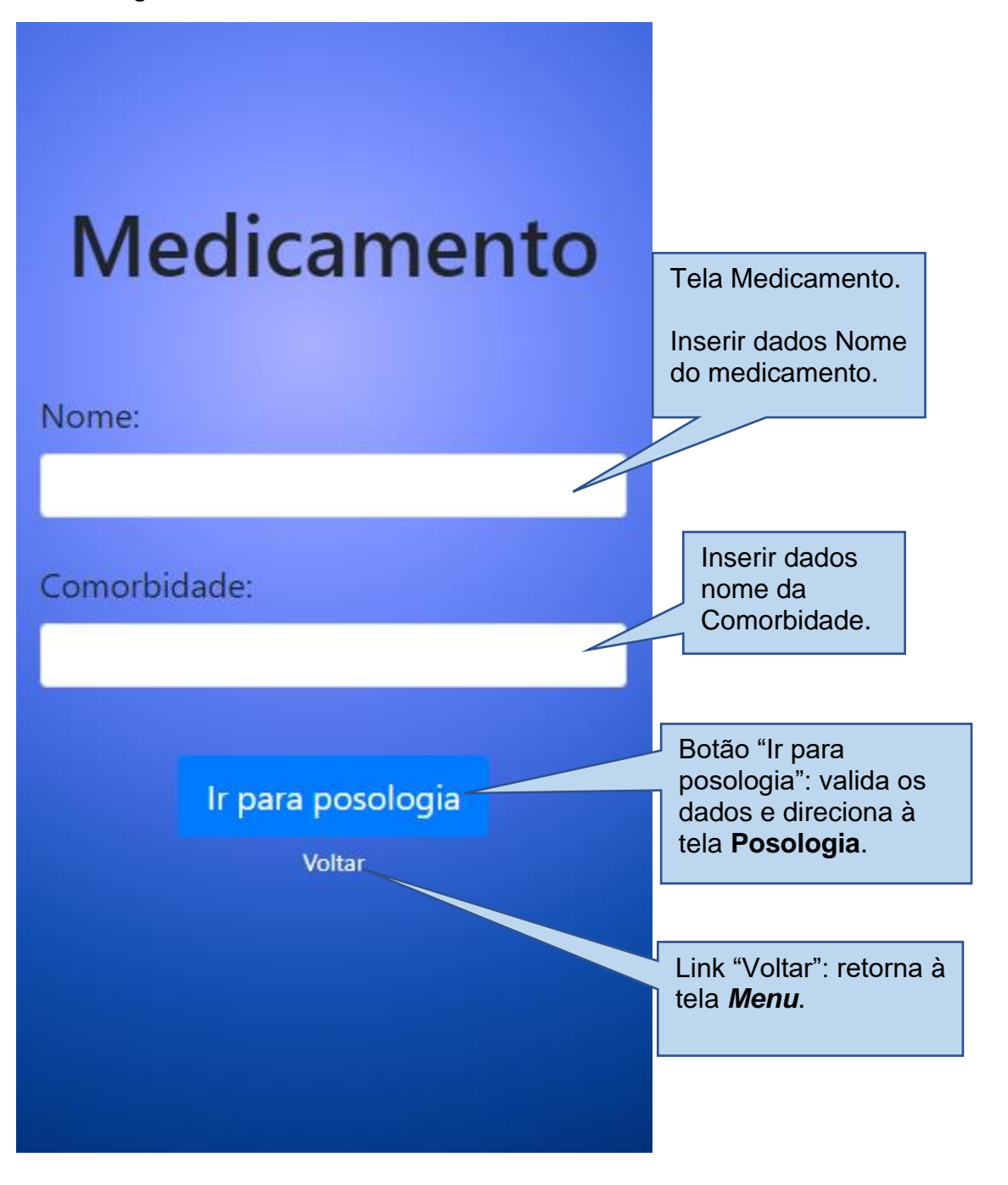

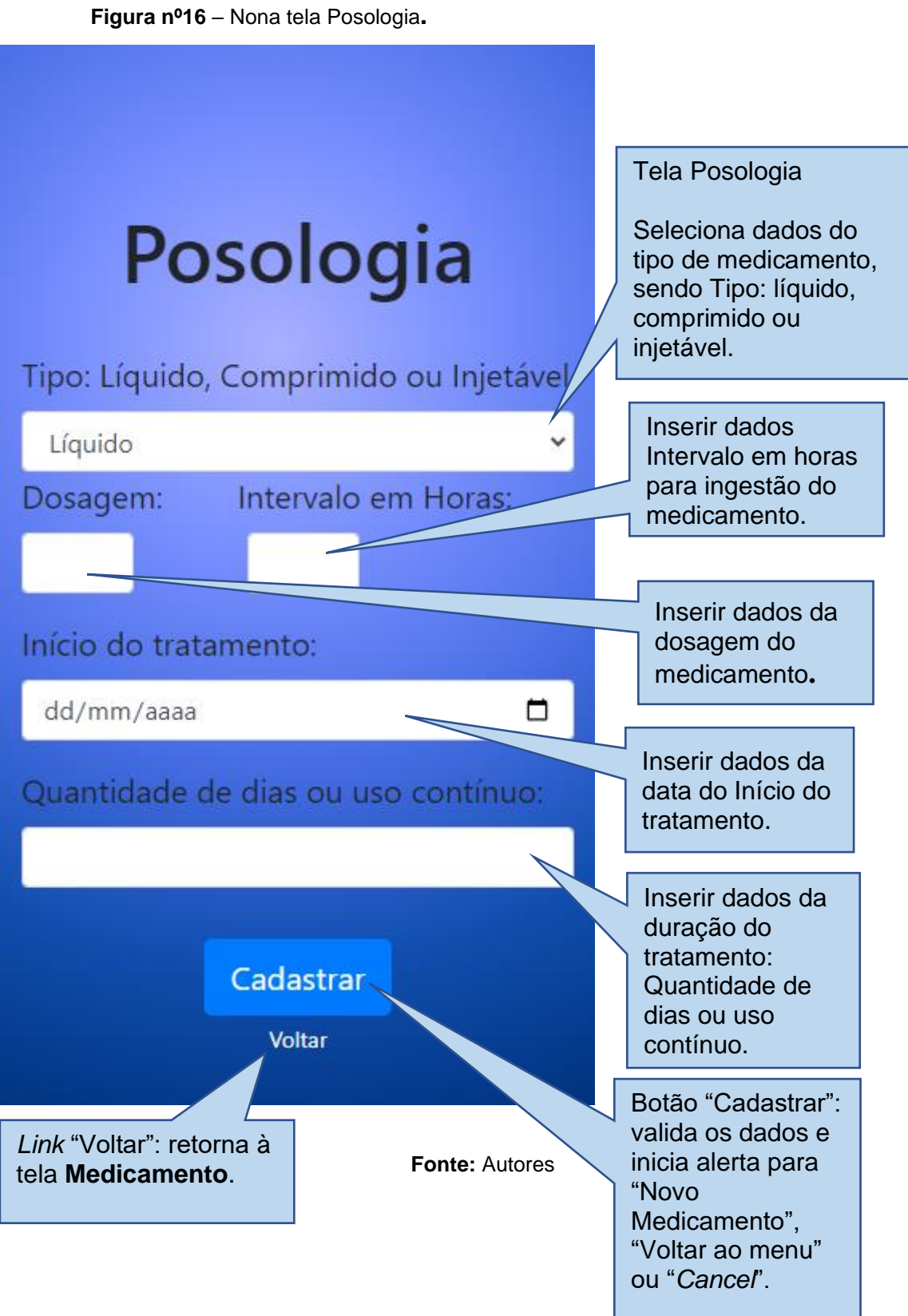

Na tela **Medicamento** (fig.nº15), ao clicar no botão *"*Ir para posologia":

Na tela **Posologia** (fig.nº16), ao clicar no botão "Cadastrar":

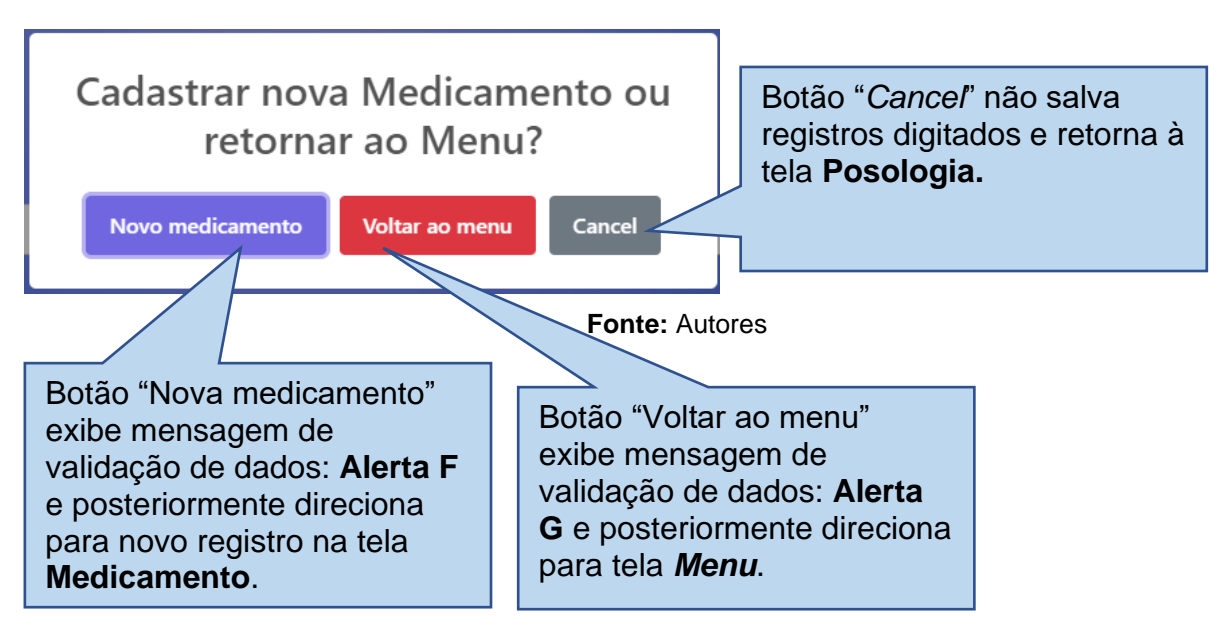

**Alerta E** – Alerta: Cadastrar Nova Medicação, retornar ao Menu ou *Cancel* (Cancelar).

No Alerta E, ao clicar em "Novo medicamento":

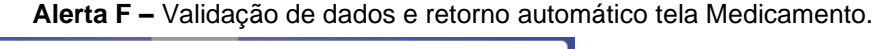

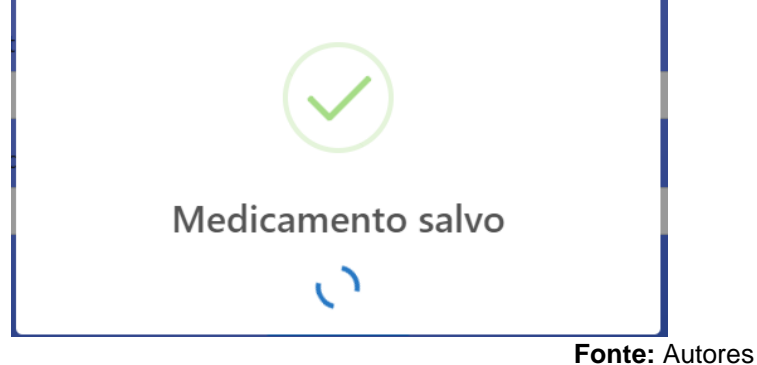

No Alerta E, ao clicar em "Voltar ao *menu*":

**Alerta G –** Validação de dados e retorno automático para tela *Menu*

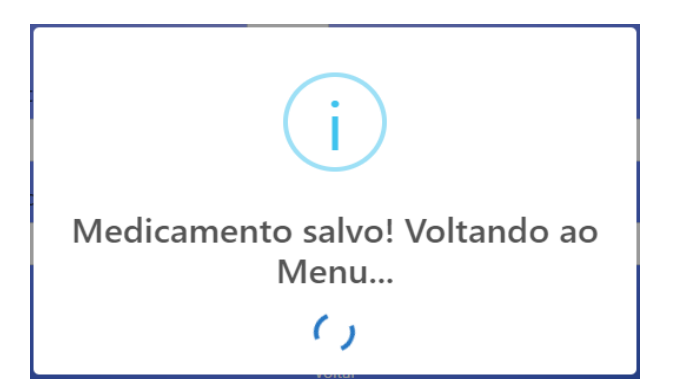

**Fonte:** Autores

## Em *Menu* (fig.14) ao clicar em **Laudo**:

**Figura nº17** –Décima tela Laudo**.**

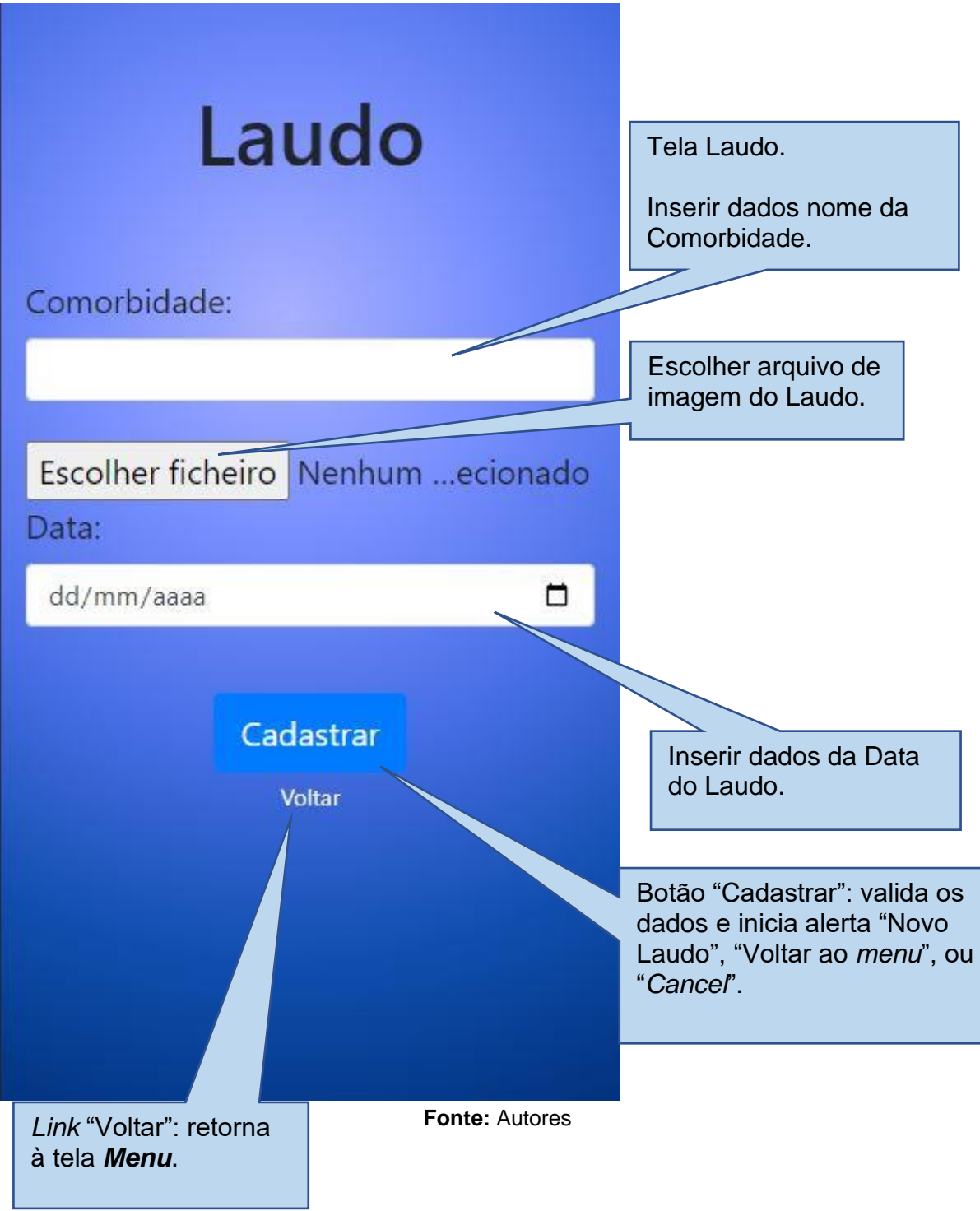

Em **Laudo** (fig.nº17) ao clicar em "Cadastrar":

 **Alerta H**- Alerta: Cadastrar "Novo Laudo", "Voltar ao menu" ou "Cancel" (Cancelar).

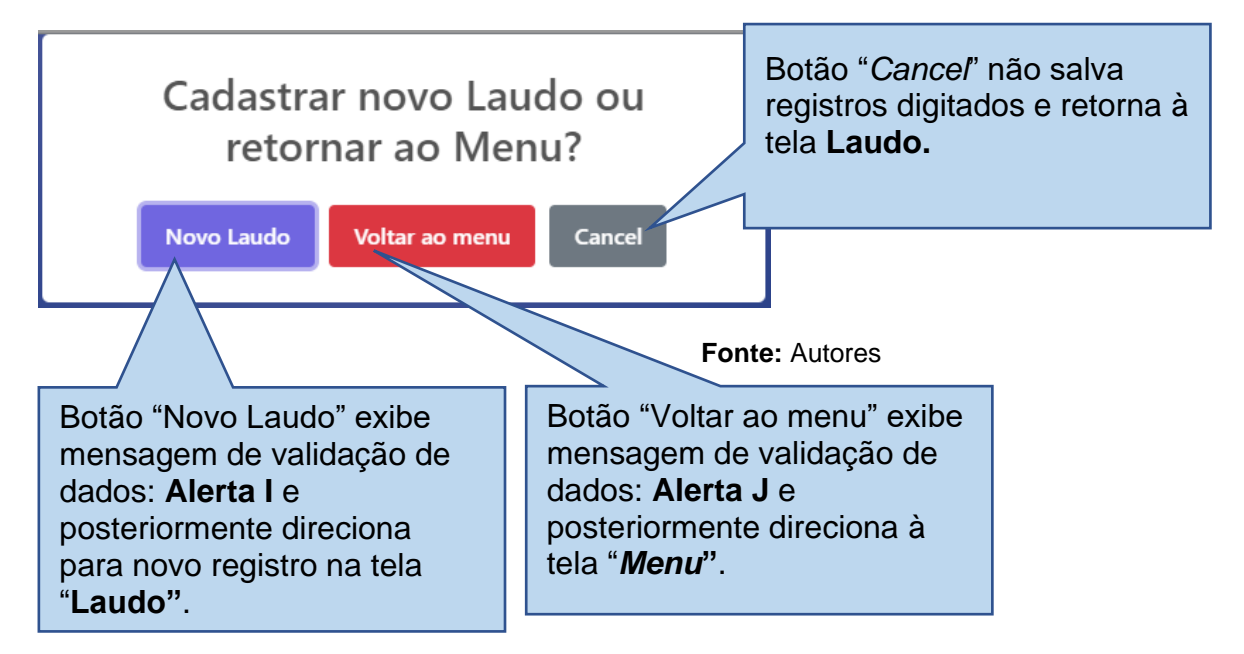

No Alerta H, ao clicar em "Novo Laudo":

**Alerta I –**Validação de dados e retorno automático à tela Laudo.

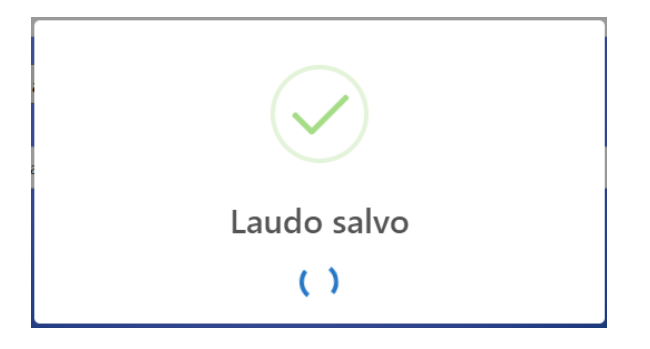

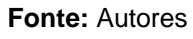

No Alerta H, ao clicar em "Voltar ao *menu*":

**Alerta J –** Validação de dados e retorno automático à tela *Menu*.

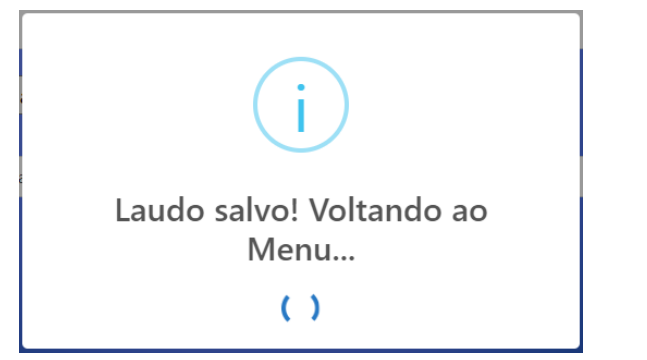

**Fonte:** Autores

Em **Menu** (fig.14) ao clicar em **Vacina**:

**Figura nº18** – Décima primeira tela Vacina.

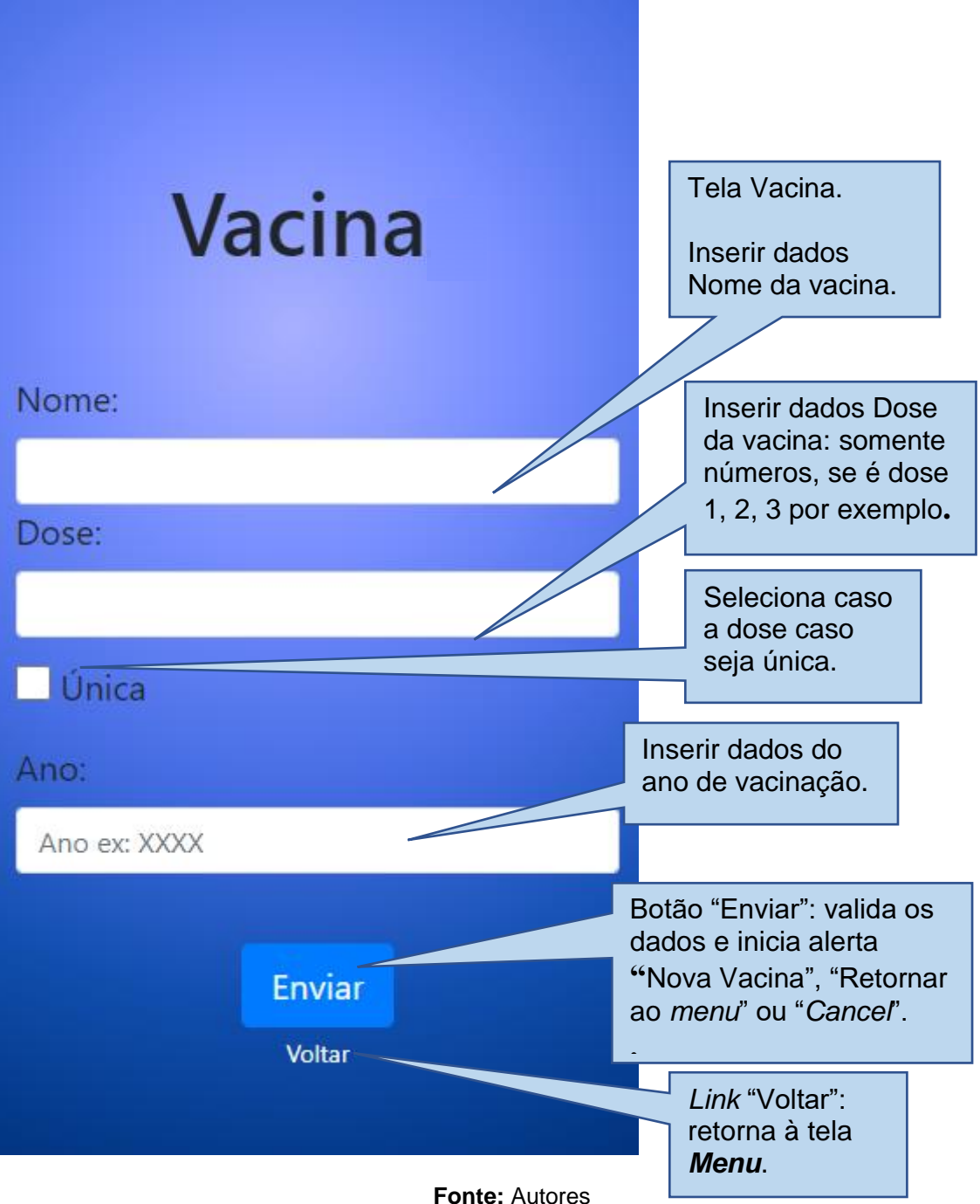

### Em **Vacina** (fig.nº18) ao clicar em **Enviar**:

**Alerta K**- Alerta: Cadastrar "Nova Vacina", "Voltar ao menu" ou "*Cancel"* (Cancelar).

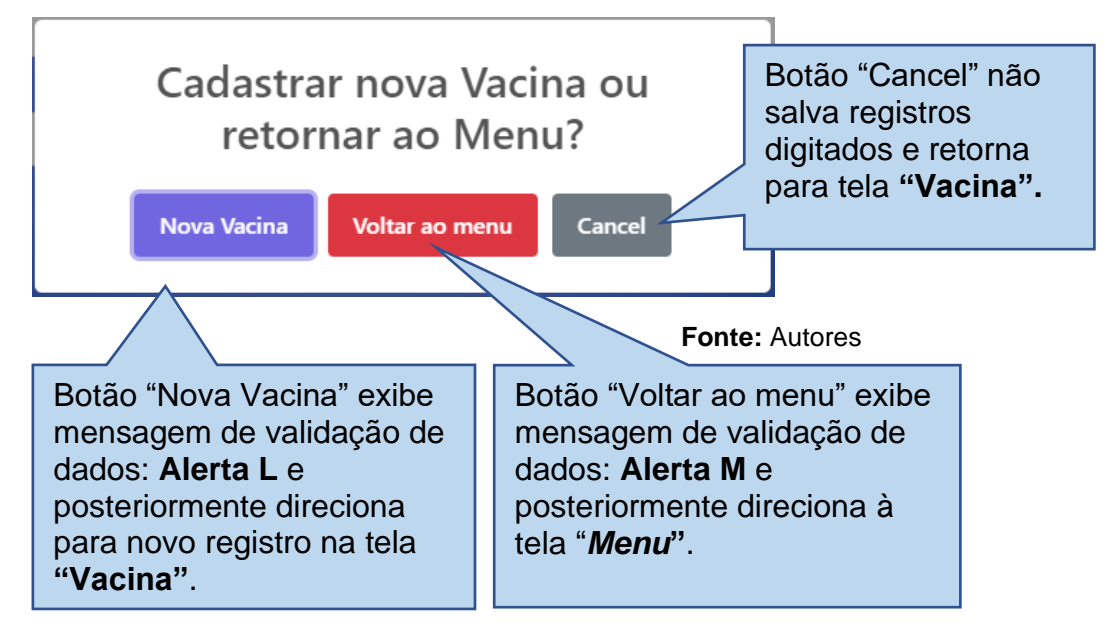

No Alerta K, ao clicar em "Nova Vacina":

**Alerta L –** Validação de dados e retorno automático à tela Vacina.

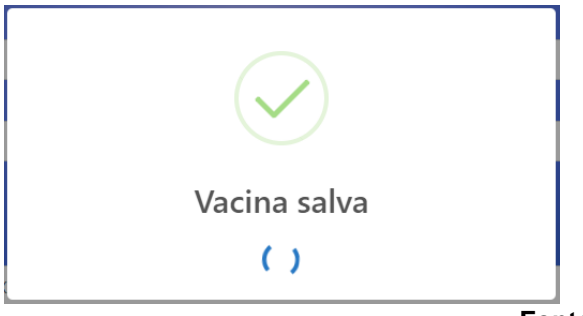

**Fonte:** Autores

No Alerta K, ao clicar em "Voltar ao menu":

 **Alerta M –** Validação de dados e retorno automático à tela *Menu*.

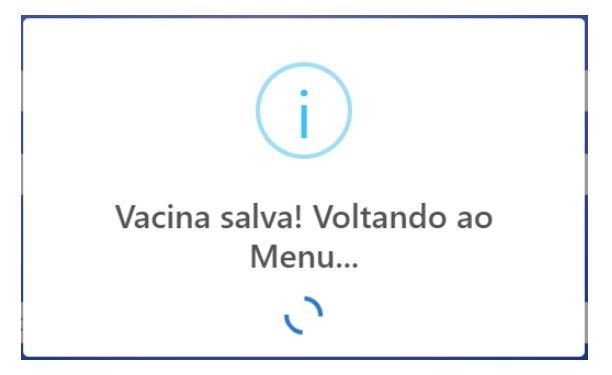

**Fonte: Autores**

**Figura nº19 –** Décima segunda tela: Perfil. Tela Perfil: edição de dados do usuário. Confirmação de dados do CPF com 14 caracteres Perfil contendo números e especiais "**.**" e "**-**", no formato "xxx.xxx.xxx-xx". Caso digite errado, será CPF: emitido alerta de erro. Confirmação de dados Nome do usuário. Nome: Confirmação de dados Cartão SUS com 18 caracteres contendo 15 Cartão SUS: números e especiais "**.**" No formato "xxx.xxxx.xxxx.xxxx". E-mail: Confirmação de dados *Email*. Caso digite errado, será emitido alerta de erro. Telefone: Confirmação dados número do Telefone com 14 caracteres sendo 11 números e especiais "**()**" e "**-**" no formato "(xx)xxxxx-xxxx". Botão "Excluir": exibe Editar Excluir alerta com mensagem de validação de exclusão de **Voltar** dados. Link "Voltar": retorna à tela *Menu*. **Fonte: Autores** Botão "Editar": exibe alerta com mensagem de validação de edição de dados.

Em **Menu** (fig.nº14) ao clicar no Ícone *Menu* na opção Perfil:

Em **Perfil** (fig.nº19) ao clicar em **Editar**:

**Alerta N**- Alerta de validação dos dados: "Dados Salvos".

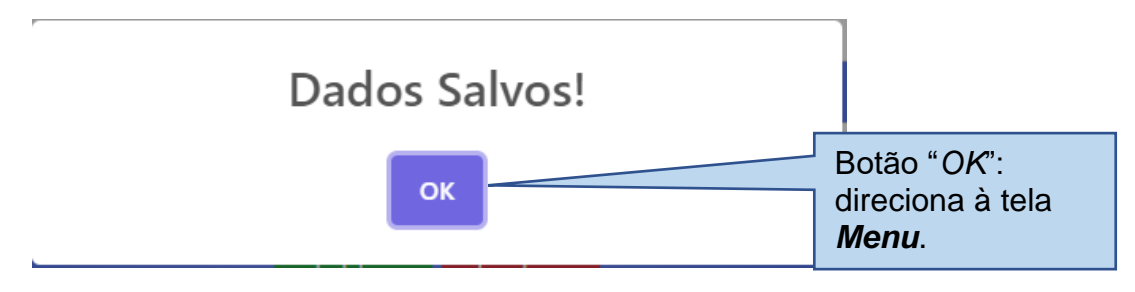

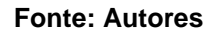

Em **Perfil** (fig.nº19) ao clicar em **Excluir**:

**Alerta O** - Alerta de validação de exclusão dos dados: "Dados Excluídos"

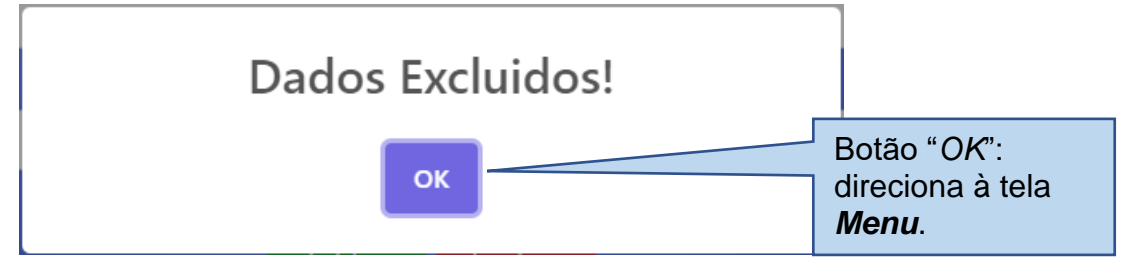

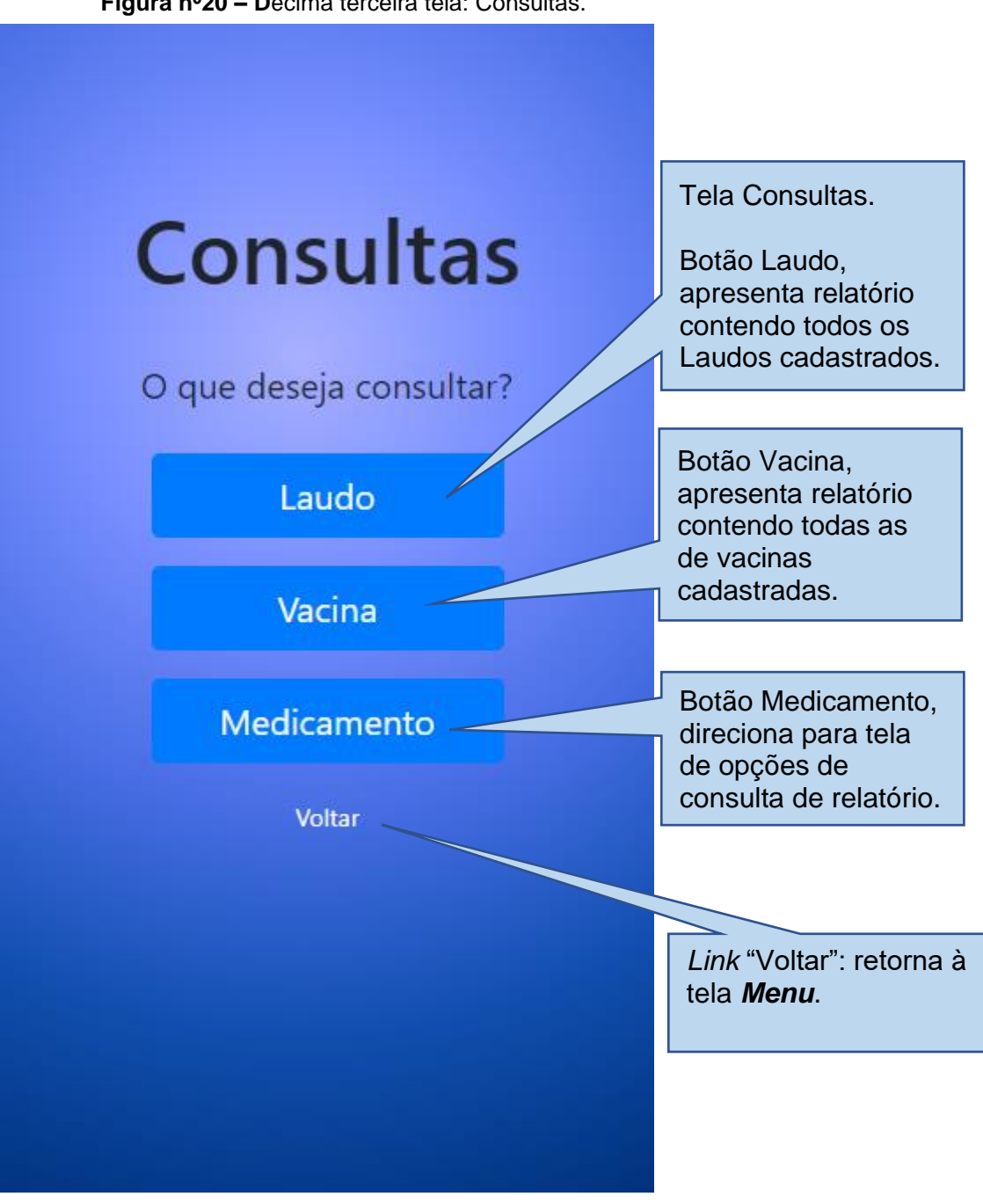

Em **Menu** (fig.nº14) ao clicar no Ícone *Menu* na opção Consultas:

**Figura nº20 – D**écima terceira tela: Consultas.

Em **Consultas** (fig.nº20) ao clicar no botão Laudo*:*

**Figura nº21 –** Décima quarta tela, relatório: Laudos.

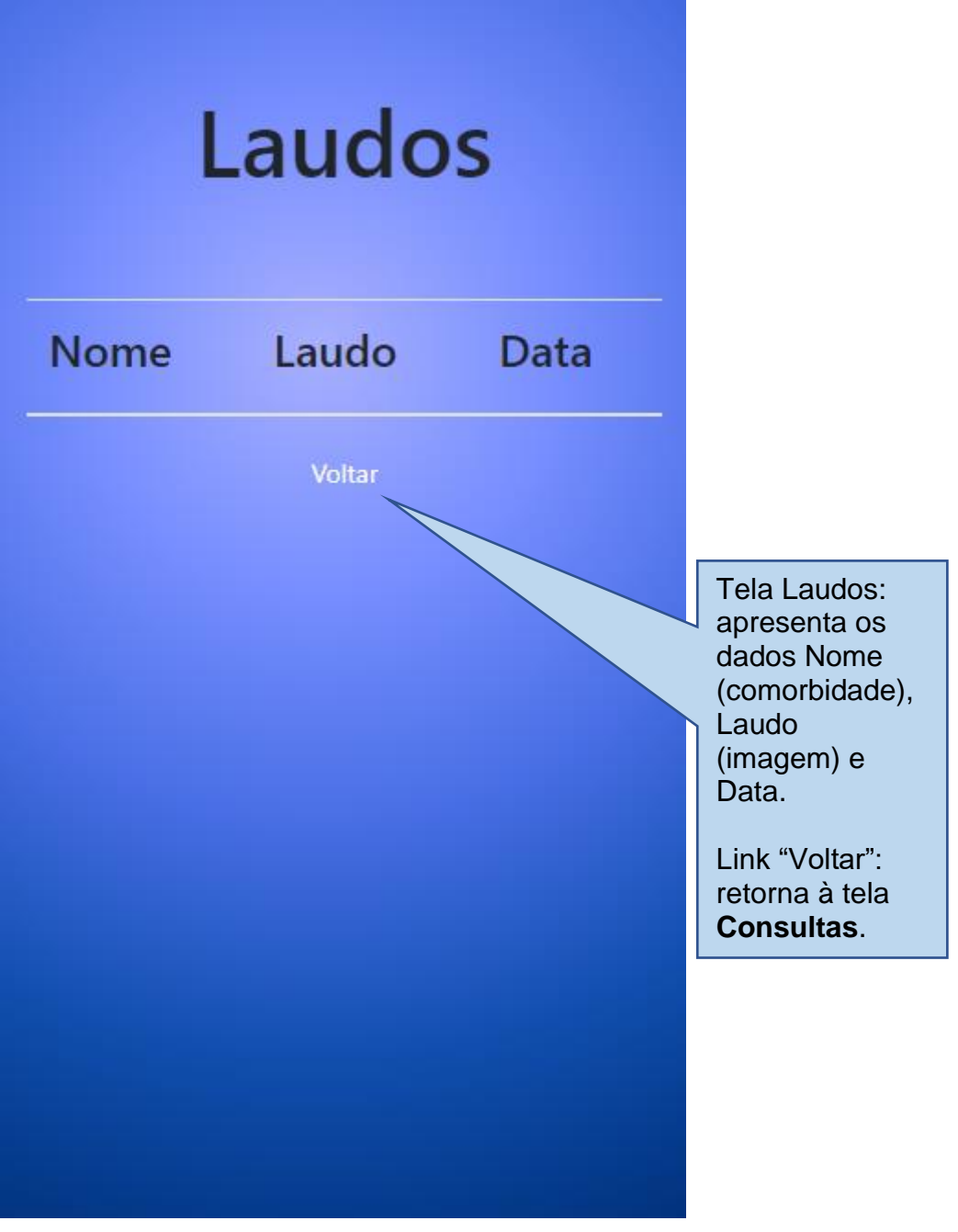

Em **Consultas** (fig.nº20) ao clicar no botão Vacina*:*

**Figura nº22 –** Décima quinta tela, relatório: Carteira de Vacinação.

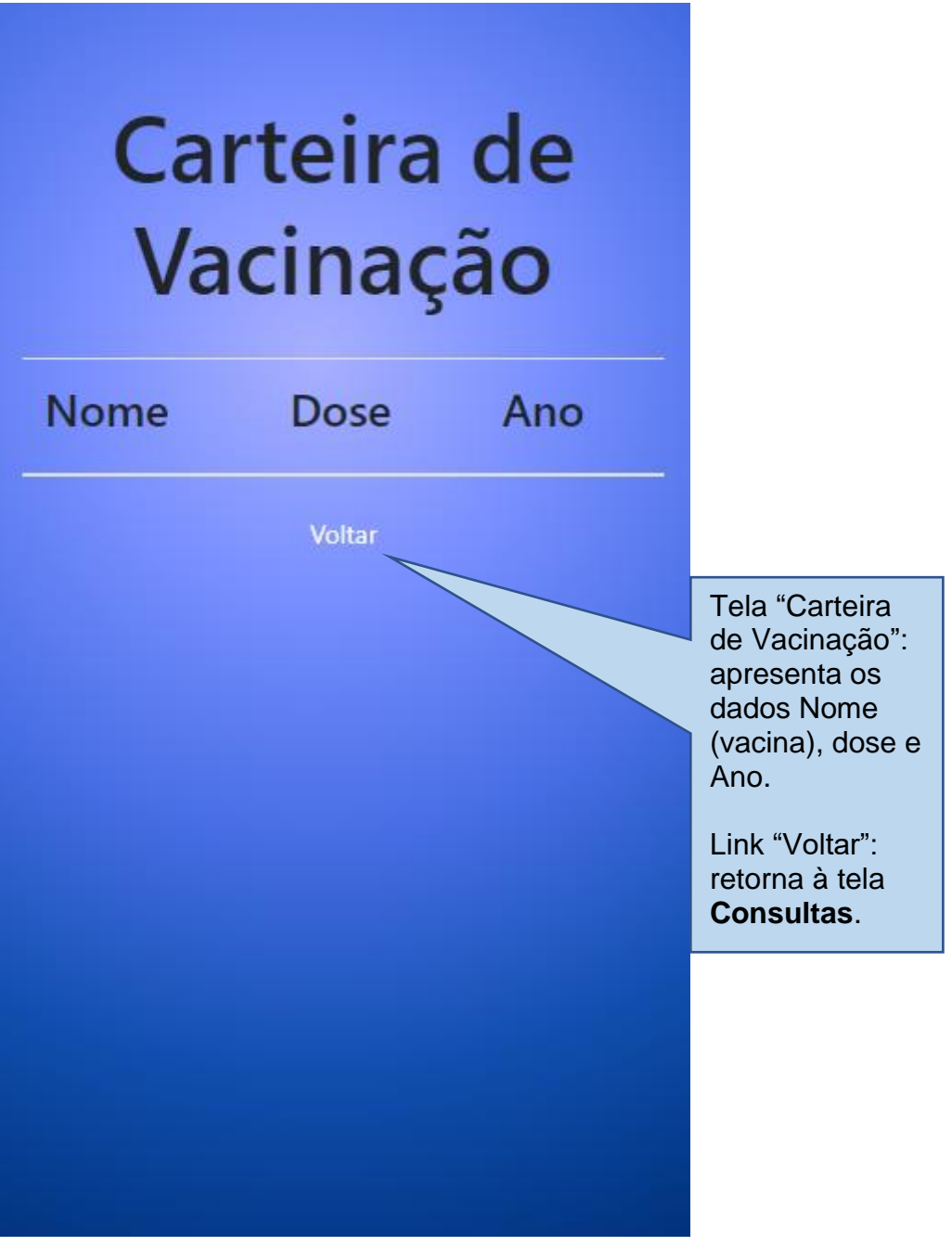

Em Consultas (fig.nº20) ao clicar no botão Medicamento:

**Figura nº23** – Décima sexta tela: Consulta Medicamento.

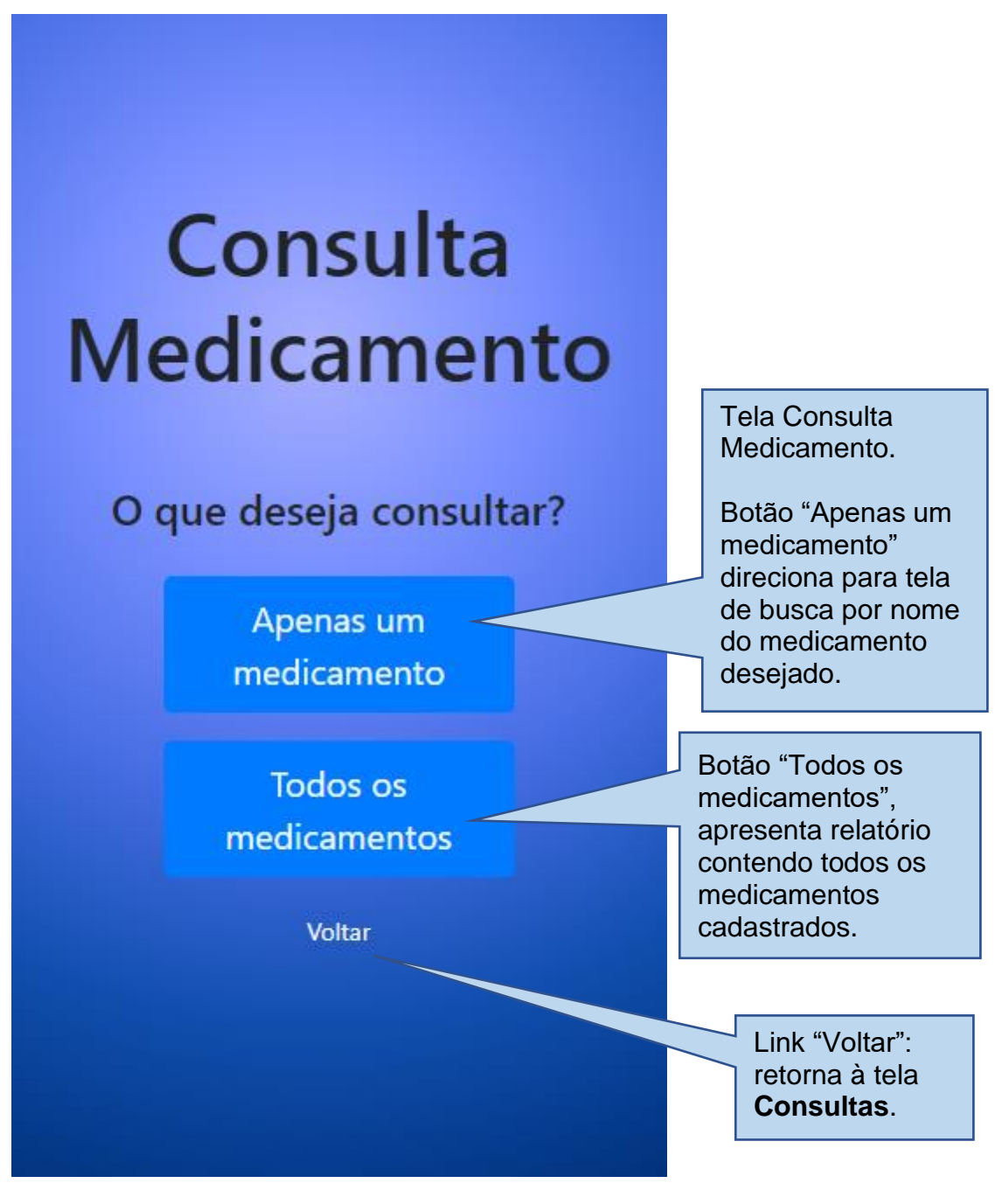

Em **Consulta Medicamento** (fig.nº23) ao clicar no botão Apenas um Medicamento*:*

**Figura nº24 –** Décima sétima tela: Consultar um Medicamento

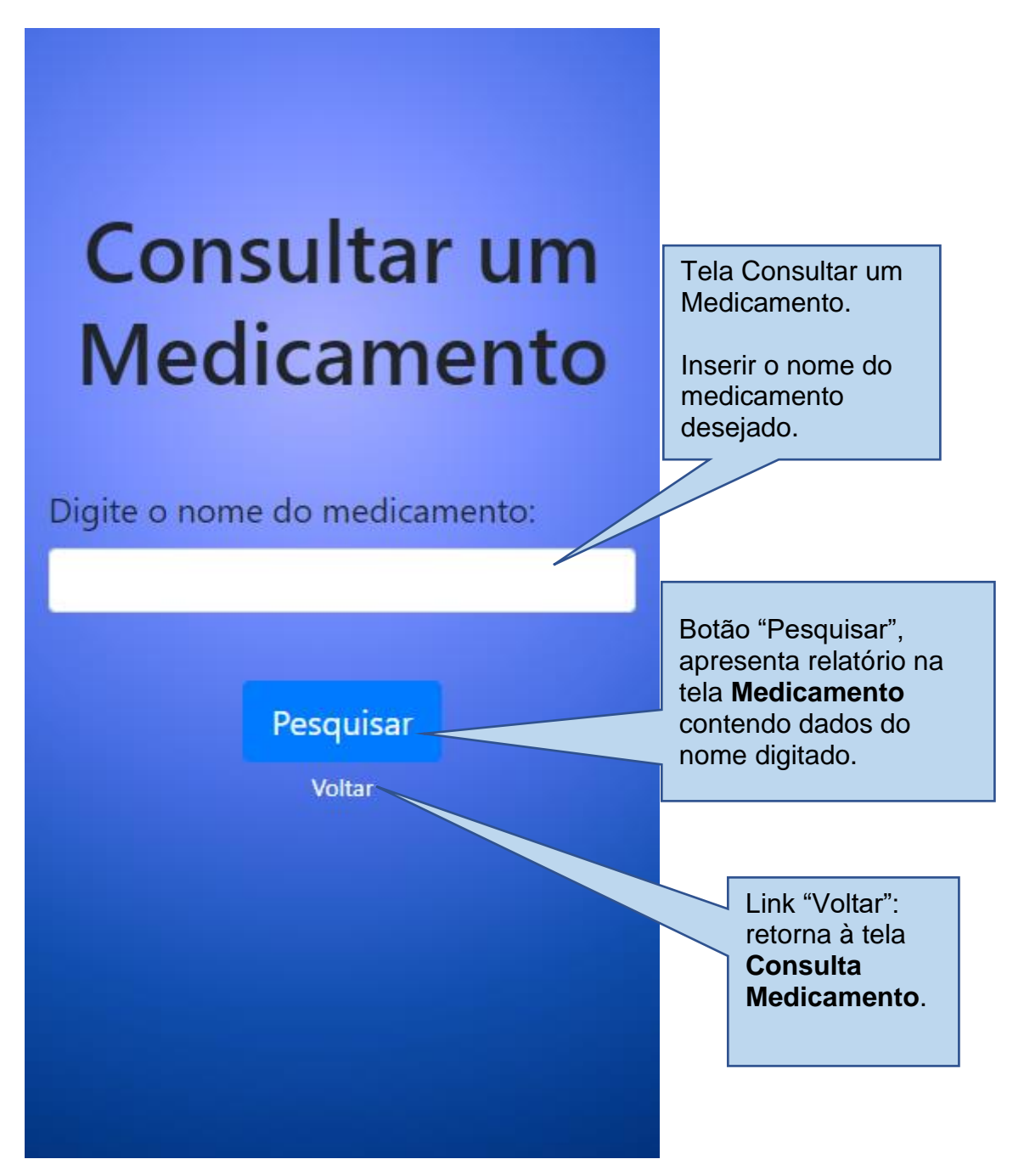

Em **Consultar um Medicamento** (fig.24) ao clicar no botão Pesquisar*:*

**Figura nº25 –** Décima oitava tela: Medicamento

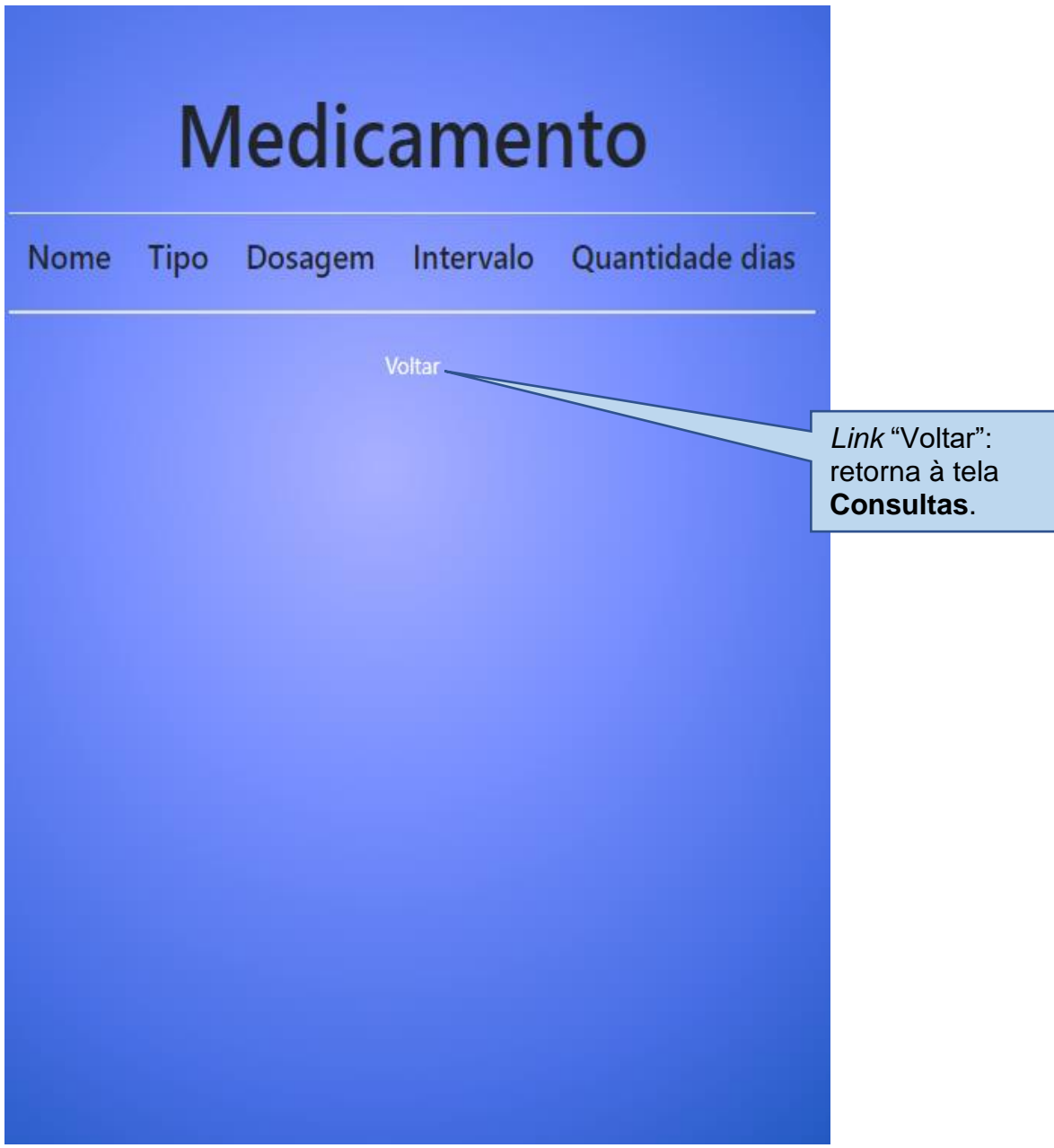

Em **Consulta Medicamento** (fig.23) ao clicar no botão Todos os Medicamentos*:*

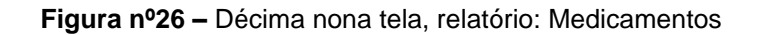

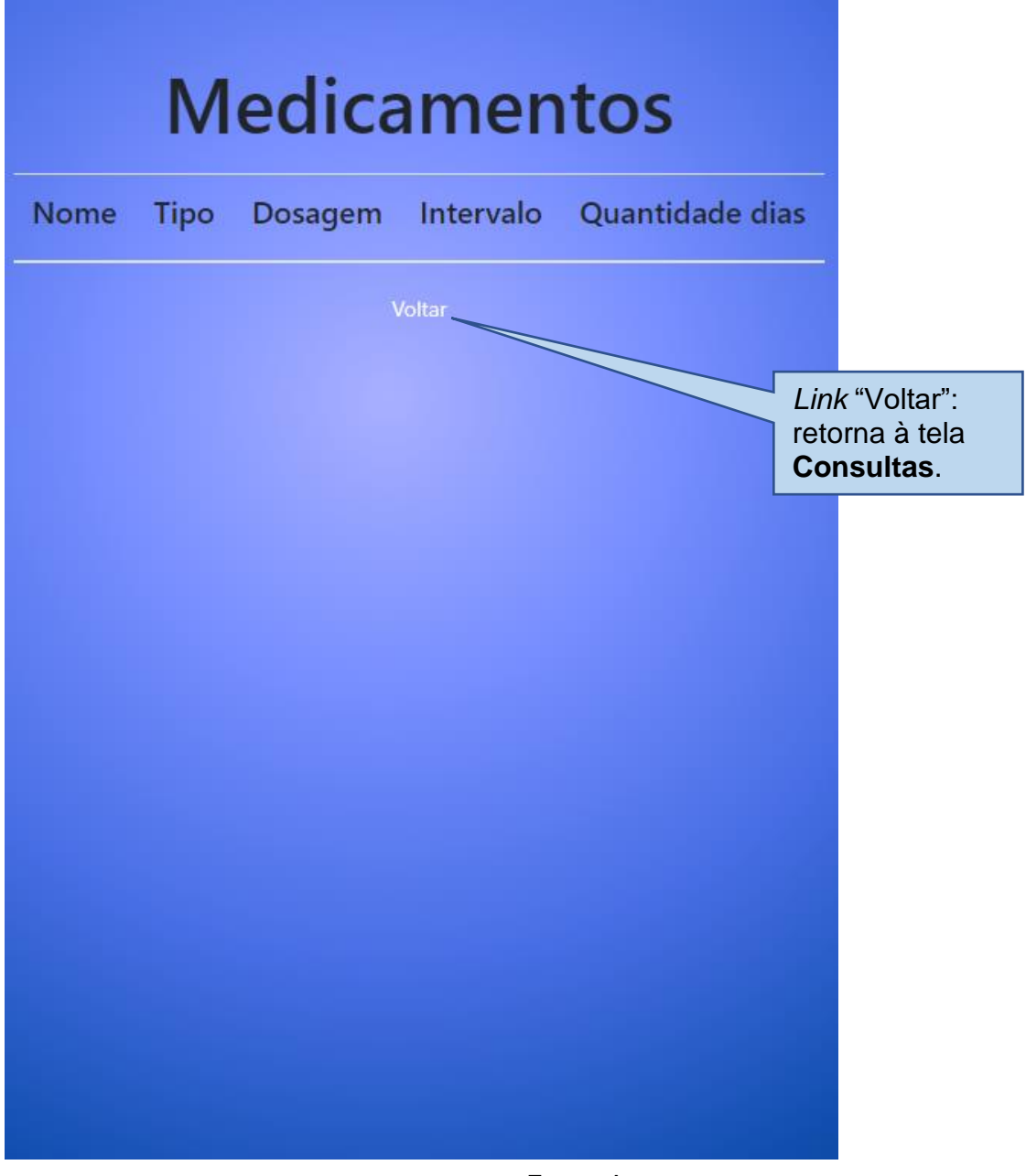

Em **Menu** (fig.nº14) ao clicar no Ícone *Menu* na opção Sobre:

**Figura nº27 –** Vigésima tela: Sobre.

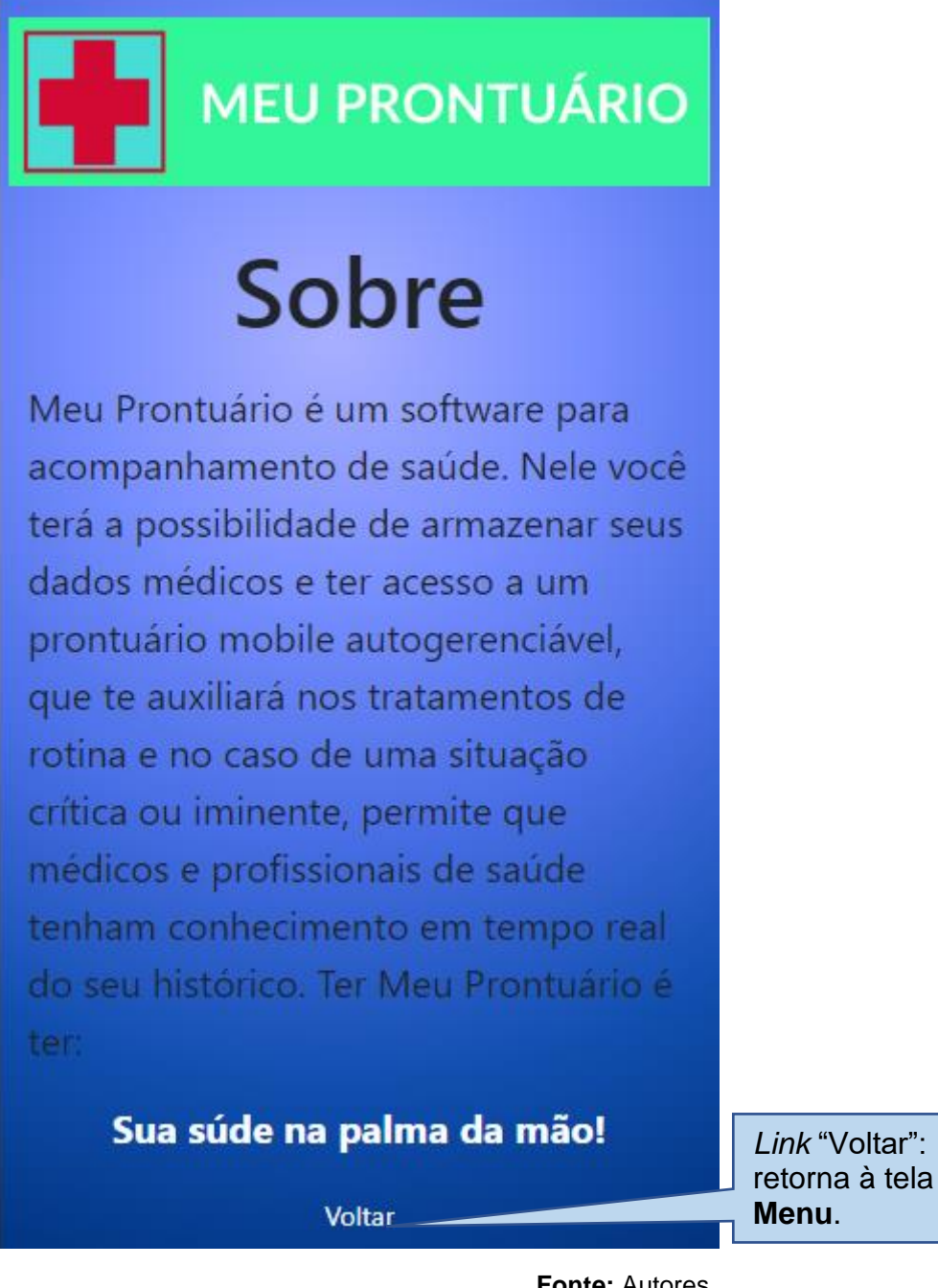

Em **Menu** (fig.nº14) ao clicar no Ícone *Menu* na opção Contato:

**Figura nº28 –** Vigésima primeira tela: Contato.

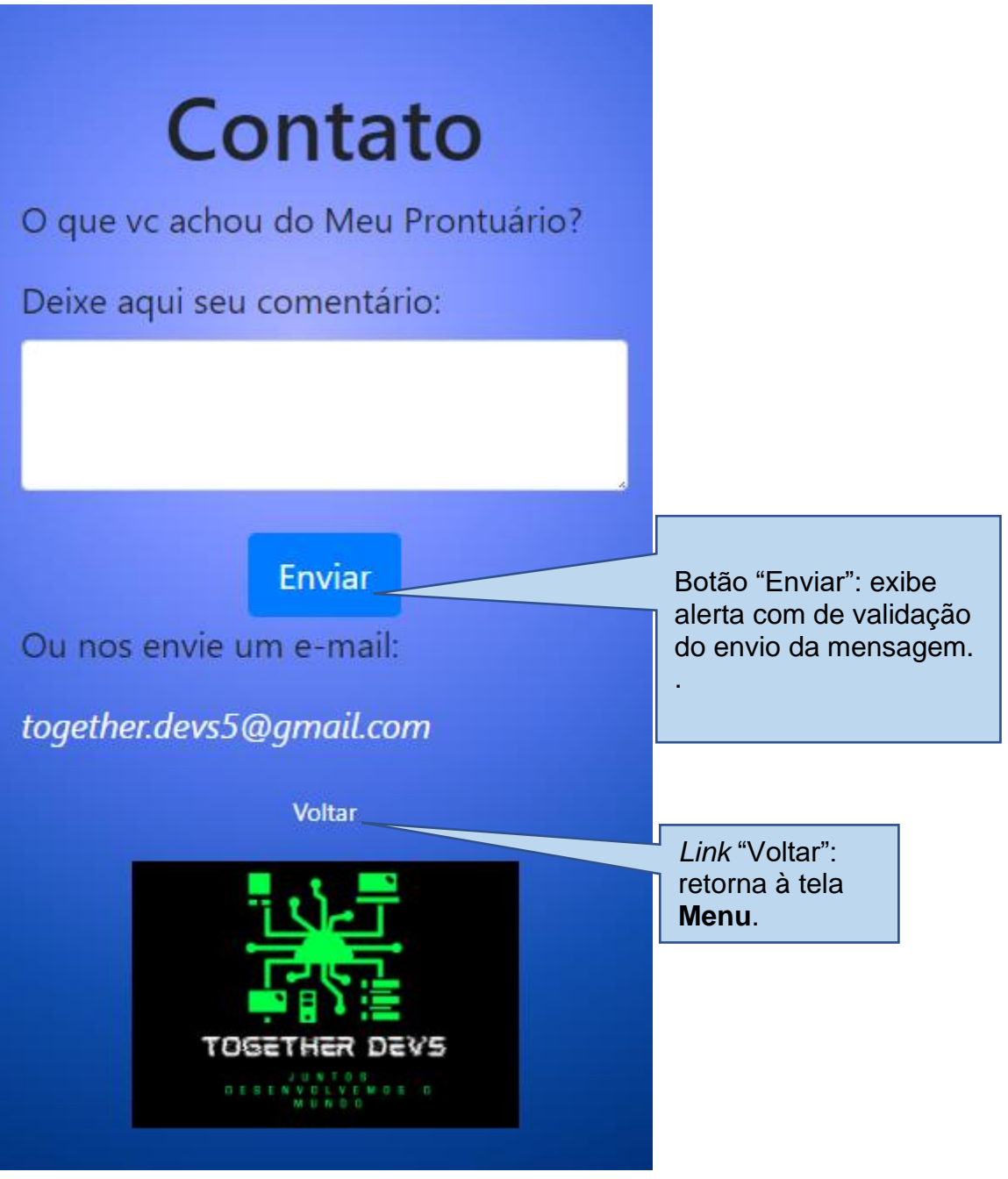

Em **Contato** (fig.nº28) ao clicar em **Enviar**:

**Alerta P**- Alerta de validação dos dados: "Dados Salvos".

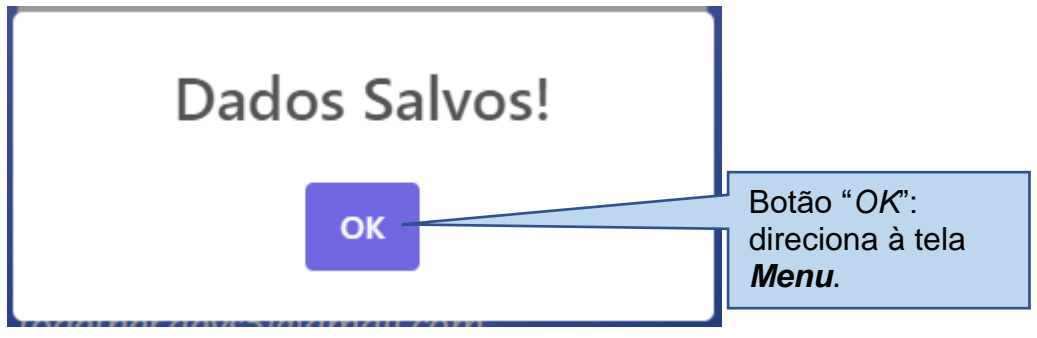

## **ANEXOS**

### <span id="page-65-1"></span><span id="page-65-0"></span>**ANEXO A: Legislação – Lei nº 8.080 DE 19 DE SETEMBRO DE 1990.**

**Art. 7º § V** - direito à informação, às pessoas assistidas, sobre sua saúde;

## <span id="page-65-2"></span>**ANEXO B: Legislação – PORTARIA Nº 1.820, DE 13 DE AGOSTO DE 2009.**

**Art. 3º Parágrafo único** - É direito da pessoa ter atendimento adequado, com qualidade, no tempo certo e com garantia de continuidade do tratamento, para isso deve ser assegurado:

**II** - informações sobre o seu estado de saúde, de maneira clara, objetiva, respeitosa, compreensível quanto a:

**b)** diagnósticos confirmados;

**d)** resultados dos exames realizados;

**m)** outras informações que forem necessárias;

**IV** - registro atualizado e legível no prontuário, das seguintes informações:

motivo do atendimento e/ou internação;

prescrição terapêutica;

outras informações que se fizerem necessárias;

**VI** - o recebimento das receitas e prescrições terapêuticas, devem conter:

**a)** o nome genérico das substâncias prescritas;

**b)** clara indicação da dose e do modo de usar.

**Art. 4º Parágrafo único -** É direito da pessoa, na rede de serviços de saúde, ter atendimento humanizado, acolhedor, livre de qualquer discriminação, restrição ou negação em virtude de idade, raça, cor, etnia, religião, orientação sexual, identidade de gênero, condições econômicas ou sociais, estado de saúde, de anomalia, patologia ou deficiência, garantindo-lhe:

e) a confidencialidade de toda e qualquer informação pessoal;

**Art. 5º -** Toda pessoa deve ter seus valores, cultura e direitos respeitados na relação com os serviços de saúde, garantindo-lhe:

**II -** o acesso da pessoa ao conteúdo do seu prontuário ou de pessoa por ele autorizada e a garantia de envio e fornecimento de cópia, em caso de encaminhamento a outro serviço ou mudança de domicílio;

**IV -** a obtenção de laudo, relatório e atestado médico, sempre que justificado por sua situação de saúde;

**Art. 6º -** Toda pessoa tem responsabilidade para que seu tratamento e recuperação sejam adequados e sem interrupção.

**Parágrafo único**. Para que seja cumprido o disposto no caput deste artigo, as pessoas deverão:

**I -** prestar informações apropriadas nos atendimentos, nas consultas e nas internações sobre:

a) queixas;

**b)** enfermidades e hospitalizações anteriores;

**c)** história de uso de medicamentos, drogas, reações alérgicas;

**d)** demais informações sobre seu estado de saúde;

**II -** seguir o plano de tratamento proposto pelo profissional ou pela equipe de saúde responsável pelo seu cuidado, que deve ser compreendido e aceito pela pessoa que também é responsável pelo seu tratamento;

**IV-** informar ao profissional de saúde ou à equipe responsável sobre qualquer fato que ocorra em relação a sua condição de saúde;

**VIII -** ter em mão seus documentos e, quando solicitados, os resultados de exames que estejam em seu poder;

## <span id="page-67-0"></span>**ANEXO C: CÓDIGO DE ÉTICA MÉDICA**

**Documentos médicos**. - É vedado ao médico:

**Art. 86.** Deixar de fornecer laudo médico ao paciente ou a seu representante legal quando aquele for encaminhado ou transferido para continuação do tratamento ou em caso de solicitação de alta.

**Art. 87.** Deixar de elaborar prontuário legível para cada paciente.

**§ 1º** O prontuário deve conter os dados clínicos necessários para a boa condução do caso, sendo preenchido, em cada avaliação, em ordem cronológica com data, hora, assinatura e número de registro CÓDIGO DE 38 ÉTICA MÉDICA do médico no Conselho Regional de Medicina. § 2º O prontuário estará sob a guarda do médico ou da instituição que assiste o paciente

**Art. 88.** Negar ao paciente ou, na sua impossibilidade, a seu representante legal, acesso a seu prontuário, deixar de lhe fornecer cópia quando solicitada, bem como deixar de lhe dar explicações necessárias à sua compreensão, salvo quando ocasionarem riscos ao próprio paciente ou a terceiros.

**Art. 89.** Liberar cópias do prontuário sob sua guarda, salvo quando autorizado, por escrito, pelo paciente, para atender ordem judicial ou para a sua própria defesa.

# <span id="page-68-0"></span>**ANEXO D: Legislação - LEI Nº13.709, DE 14 DE AGOSTO DE 2018 (Lei geral de proteção de dados (LGPD))**

**Art. 1º** Esta Lei dispõe sobre o tratamento de dados pessoais, inclusive nos meios digitais, por pessoa natural ou por pessoa jurídica de direito público ou privado, com

o objetivo de proteger os direitos fundamentais de liberdade e de privacidade e o livre desenvolvimento da personalidade da pessoa natural.

**Parágrafo único.** As normas gerais contidas nesta Lei são de interesse nacional e devem ser observadas pela União, Estados, Distrito Federal e Municípios

**Art. 2º.** A disciplina da proteção de dados pessoais tem como fundamentos:

I - o respeito à privacidade;

II - a autodeterminação informativa;

III - a liberdade de expressão, de informação, de comunicação e de opinião;

IV - a inviolabilidade da intimidade, da honra e da imagem;

V - o desenvolvimento econômico e tecnológico e a inovação;

VI - a livre iniciativa, a livre concorrência e a defesa do consumidor; e

VII - os direitos humanos, o livre desenvolvimento da personalidade, a dignidade e o exercício da cidadania pelas pessoas naturais

**Art. 3º.** Esta Lei aplica-se a qualquer operação de tratamento realizada por pessoa natural ou por pessoa jurídica de direito público ou privado, independentemente do meio, do país de sua sede ou do país onde estejam localizados os dados, desde que:

I - a operação de tratamento seja realizada no território nacional;

II - a atividade de tratamento tenha por objetivo a oferta ou o fornecimento de bens ou serviços ou o tratamento de dados de indivíduos localizados no território nacional; ou [\(Redação dada pela Lei nº 13.853, de 2019\)](https://www.planalto.gov.br/ccivil_03/_Ato2019-2022/2019/Lei/L13853.htm#art2) [Vigência](https://www.planalto.gov.br/ccivil_03/_ato2015-2018/2018/lei/l13709.htm#art65..)

III - os dados pessoais objeto do tratamento tenham sido coletados no território nacional.

§ 1º Consideram-se coletados no território nacional os dados pessoais cujo titular nele se encontre no momento da coleta.l

§ 2º Excetua-se do disposto no inciso I deste artigo o tratamento de dados previsto no inciso IV do caput do art. 4º desta Lei.

**Art. 5º.** Para os fins desta Lei, considera-se:

I - dado pessoal: informação relacionada a pessoa natural identificada ou identificável;

II - dado pessoal sensível: dado pessoal sobre origem racial ou étnica, convicção religiosa, opinião política, filiação a sindicato ou a organização de caráter religioso, filosófico ou político, dado referente à saúde ou à vida sexual, dado genético ou biométrico, quando vinculado a uma pessoa natural;

III - dado anonimizado: dado relativo a titular que não possa ser identificado, considerando a utilização de meios técnicos razoáveis e disponíveis na ocasião de seu tratamento;

IV - banco de dados: conjunto estruturado de dados pessoais, estabelecido em um ou em vários locais, em suporte eletrônico ou físico;